**Professional**  $\mathcal{P}_{\mathcal{U}\mathcal{S}}$ 

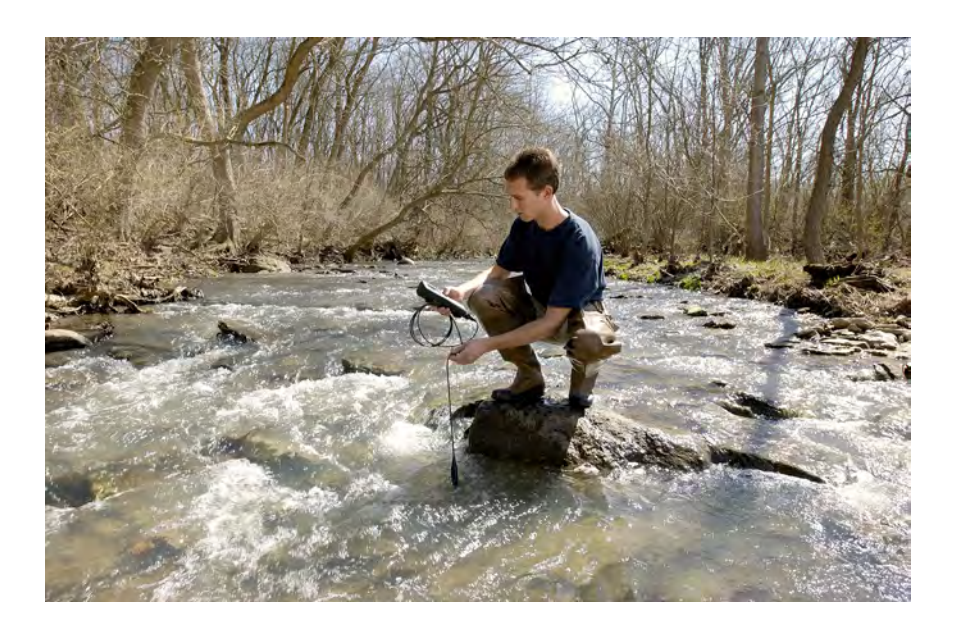

# MANUAL DEL USUARIO

# CONTENIDO

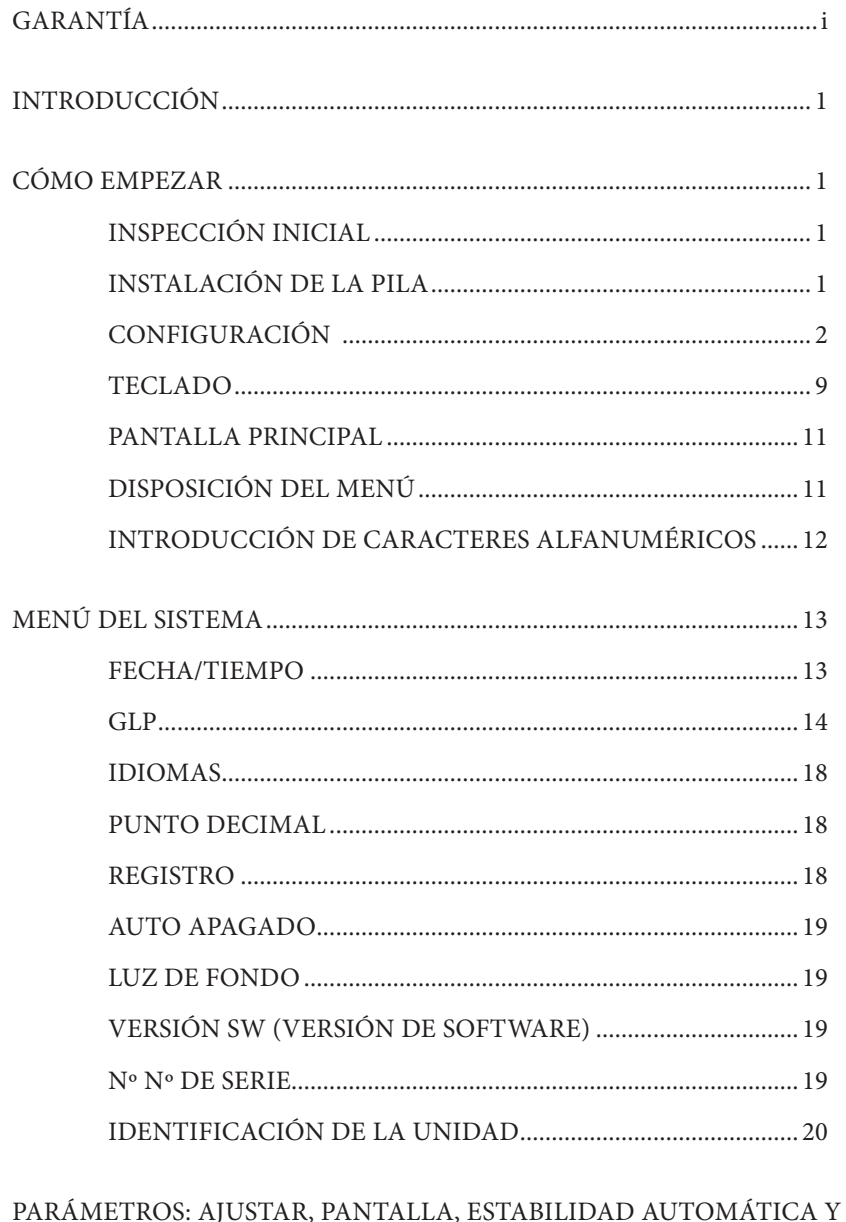

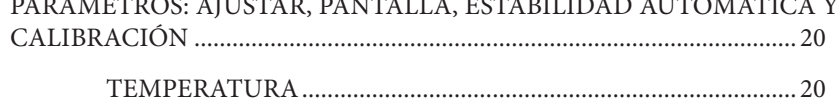

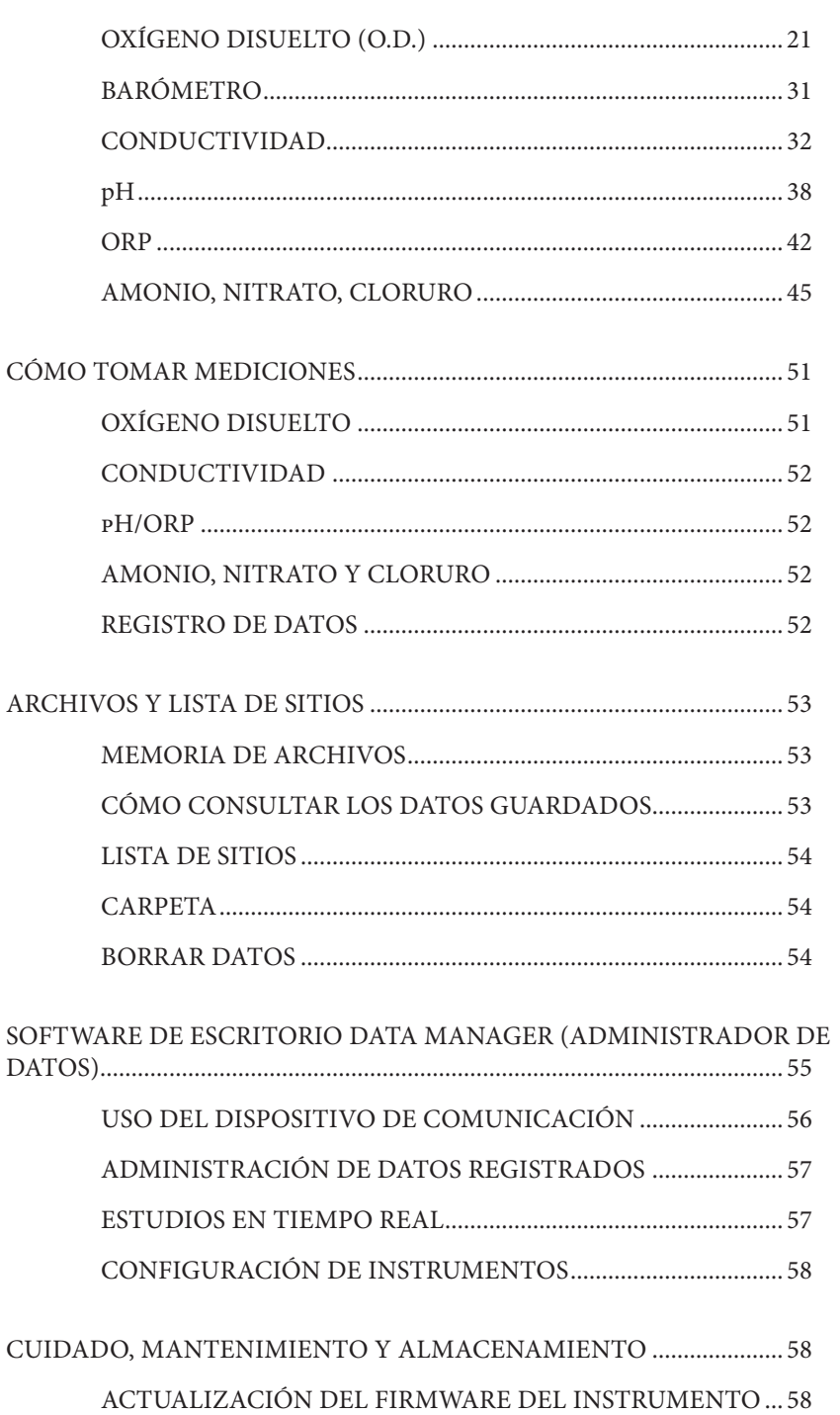

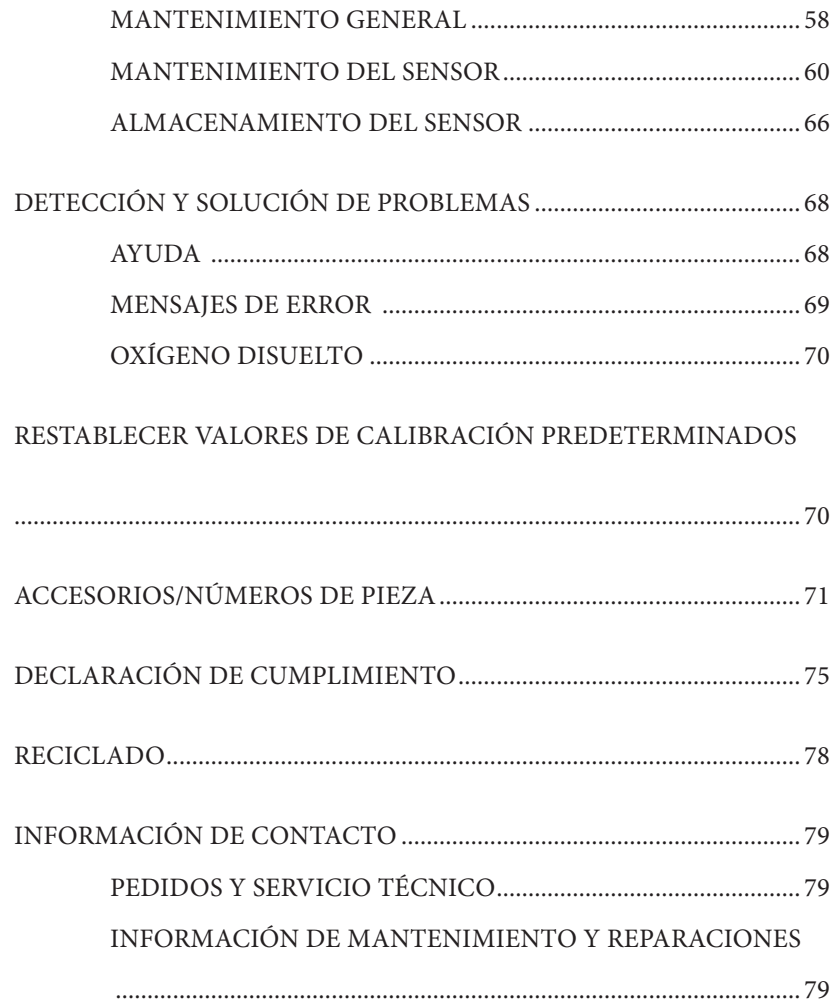

#### <span id="page-3-0"></span>ESTA PÁGINA SE HA DEJADO EN BLANCO **INTENCIONALMENTE**

# GARAN T Í A

El instrumento YSI Professional Plus (Pro Plus) está garantizado por tres (3) años a partir de la fecha de compra del usuario final contra defectos en materiales y mano de obra, sin incluir las pilas ni ningún daño causado por pilas defectuosas. Los cables de campo del Pro Plus están garantizados por dos (2) años a partir de la fecha de compra del usuario final contra defectos en materiales y mano de obra (6 meses para cables robustos que no sean de campo\*). Los sensores Pro Plus (pH, ORP, combinación pH/ORP, polarográficos O.D.) están garantizados durante un (1) año a partir de la fecha de compra del usuario final contra defectos en materiales y mano de obra (6 meses para sensores de amonio\*\*, nitrato\*\*, cloruro\*\* y galvánicos O.D.). Los sistemas Pro Plus (instrumento, cables y sensores) están garantizados por 90 días a partir de la fecha de compra del usuario final contra defectos en materiales y mano de obra cuando son comprados por agencias de alquiler con el fin de alquilar dichos dispositivos. Durante el periodo de la garantía, YSI reparará o reemplazará, sin cargo, todo producto que, en su opinión, YSI determine que está cubierto por la presente garantía.

Para hacer uso de esta garantía, llame a su representante local de YSI, o comuníquese con el Servicio al Cliente de YSI en Yellow Springs, Ohio (EE.UU.) llamando al +1 937 767-7241, al 800-897-4151 o visite el sitio web (en inglés) www.YSI.com (ficha Support [Ayuda]) para recibir un formulario de devolución del producto. Envíe el producto y el comprobante de compra, con el transporte prepagado al Centro Autorizado de Mantenimiento y reparaciones que haya seleccionado YSI. Se realizará la reparación o el reemplazo y se devolverá el producto con el transporte prepagado. Los productos reparados o reemplazados se garantizan por el resto del periodo de garantía original o, como mínimo, durante 90 días a partir de la fecha de reparación o reemplazo.

#### LIMITACIÓN DE LA GARANTÍA

La garantía no tiene vigencia para ningún daño o fallo del producto YSI causado por:

- 1. incumplimiento en la instalación, operación o uso del producto conforme a las instrucciones escritas de YSI;
- 2. maltrato o uso indebido del producto;
- 3. incumplimiento en el mantenimiento del producto conforme a las instrucciones escritas de YSI o el procedimiento estándar de la industria;
- 4. toda reparación indebida del producto;
- 5. el uso por su parte de componentes o piezas defectuosas o incorrectas al ofrecer mantenimiento o reparar el producto;
- 6. modificación del producto de cualquier manera no autorizada expresamente por YSI.

LA PRESENTE GARANTÍA REEMPLAZA A CUALQUIER OTRA GARANTÍA, TANTO EXPRESA COMO IMPLÍCITA, INCLUSO TODA GARANTÍA DE COMERCIABILIDAD O IDONEIDAD PARA UN PROPÓSITO EN PARTICULAR. LA RESPONSABILIDAD DE YSI CONFORME A LA PRESENTE GARANTÍA SE LIMITA A REPARAR O REEMPLAZAR EL PRODUCTO, LO CUAL CONSTITUIRÁ SU RECURSO ABSOLUTO Y EXCLUSIVO PARA CUALQUIER PRODUCTO <span id="page-4-0"></span>CUBIERTO POR ESTA GARANTÍA. EN NINGUNA CIRCUNSTANCIA, YSI SERÁ RESPONSABLE DE NINGÚN DAÑO ESPECIAL, INDIRECTO, INCIDENTAL O EMERGENTE QUE RESULTE DE CUALQUIER PRODUCTO DEFECTUOSO CUBIERTO POR LA PRESENTE GARANTÍA.

\* El periodo de garantía para los cables robustos que no sean de campo (605107, 605177, 605108, 605178, 605109, 605179) está fijado en 6 meses. Sin embargo, la "vida útil" real de estos sensores puede ser de 3 a 9 meses en función del almacenamiento y el uso en soluciones que no sean muestras acuosas limpias.

\*\* La garantía de los sensores de amonio, nitrato y cloruro (605104, 605105, 605106) está fijada en 6 meses. Sin embargo, la "vida útil" real de estos sensores puede ser de 3 a 9 meses en función del almacenamiento y el uso en soluciones que no sean muestras acuosas limpias.

# I N T RODUCCIÓN

Le agradecemos que haya adquirido el YSI Professional Plus (Pro Plus). El Pro Plus tiene un estuche impermeable (IP-67), pantalla con luz de fondo y teclado, opciones de cable seleccionables por el usuario, conectividad USB, una gran memoria con amplias capacidades para la lista de sitios y un resistente estuche moldeado con cobertura de caucho.

Se recomienda leer todo el manual para lograr una mejor comprensión de las características del instrumento.

# CÓMO EMPEZAR

# **INSPECCIÓN INICIAL**

Desembale con cuidado el instrumento y los accesorios, e inspecciónelos para detectar cualquier daño. Compare las piezas recibidas con los artículos de la lista de componentes. Si cualquier pieza o material están dañados, comuníquese con el Servicio al Cliente de YSI llamando al 800-897-4151 (+1 937 767-7241) o con el distribuidor autorizado de YSI a quien compró el instrumento.

# **INSTALACIÓN DE LA PILA**

El Pro Plus requiere (2) pilas alcalinas tipo C que se incluyen con la compra de un instrumento nuevo. La duración de las pilas depende de los parámetros y el uso. Bajo condiciones normales, la duración de la pila es de aproximadamente 80 horas de uso continuo a temperatura ambiente. Para instalar o reemplazar las pilas:

- 1. Dé vuelta el instrumento para ver la tapa del compartimiento de las pilas en la parte posterior.
- 2. Desatornille los cuatro tornillos cautivos de la tapa de las pilas.
- 3. Retire la tapa de las pilas e instale las pilas nuevas, comprobando la alineación correcta de la polaridad en el instrumento o en la tapa que quitó. (Figura 1)
- 4. Vuelva colocar la tapa de las pilas en la parte posterior del instrumento y apriete los cuatro tornillos. NO los apriete demasiado.

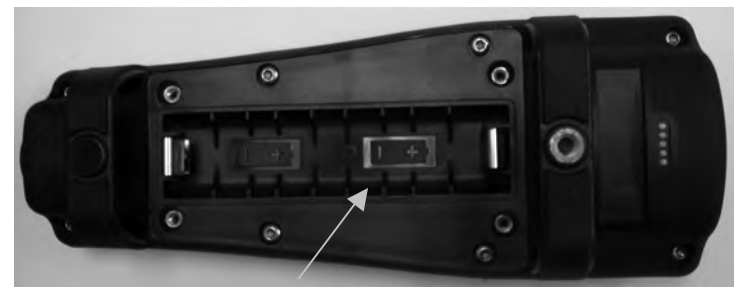

*Figura 1. Pro Plus sin la tapa de las pilas. Tenga en cuenta los símbolos que indican la polaridad de las pilas.*

*Las pilas se deben instalar en el instrumento incluso si está alimentando la unidad a través de la conexión USB. Esto* 

<span id="page-5-0"></span>i

*mantendrá la fecha y la hora correctas si se apaga el ordenador. Si se desconecta la corriente de la conexión USB y el instrumento no tiene pilas, se tendrá que volver a configurar la fecha y la hora cuando vuelva a encenderlo.*

NOTA: en los siguientes cambios de pilas tendrá aproximadamente 2 minutos para cambiar las pilas antes de que se reinicie el reloj. Si el reloj se reinicia, el instrumento mostrará automáticamente el menú Fecha/Tiempo la próxima vez que se encienda para que actualice esta información. Esto es importante, especialmente si pretende registrar datos.

## **CONFIGURACIÓN**

El instrumento Pro Plus tiene varias opciones de sensores/cables robustos de campo compatibles, cada uno con temperatura:

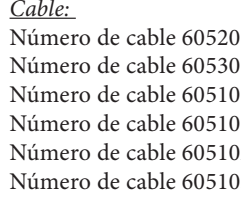

*Cable: Sensores disponibles:*  $\log X$  O.D./temp. (605780 para BOD de lab.) -x Conductividad/temp.  $- x$  ISE\*/temp.  $10-x$  ISE\*/ISE\*/temp.  $120-x$  ISE\*/O.D./temp.  $0.30-x$  ISE\*/conductividad/temp. Número de cable 6052030-x O.D./conductividad/temp. Número de cable 605790-x O.D./conductividad/ISE\*/ISE\*/temp. (Quatro\*\*)

\*ISE (electrodo selectivo de iones) indica un puerto que puede aceptar pH, ORP, amonio, nitrato, cloruro, y en algunos casos, un sensor de combinación pH/ORP.

\*\*En este manual, se hará referencia al cable 605790 como cable Quatro.

Todos los cables vienen en longitudes estándar de 1, 4, 10, 20 y 30 metros (3,28; 13; 32,8; 65,6; y 98,4 pies) con opciones para solicitar longitudes de hasta 100 metros (328 pies) en los cables 60520-x. Póngase en contacto con YSI o con su representante local para obtener información adicional.

Además, hay varias opciones de cable con sensores incorporados para la medición del pH y ORP que no se consideran robustos de campo (sensores no reemplazables, sensores de unión única menos robustos). Estos cables se deben utilizar en el laboratorio o en condiciones controladas cuando no sea necesario un cable de campo más robusto. Estos cables incluyen:

Número de cable 605107 Cable de 1 metro, sensor de pH de unión única Número de cable 605177 Cable de 4 metros, sensor de pH de unión única Número de cable 605108 Cable de 1 metro, sensor de ORP de unión única Número de cable 605178 Cable de 4 metros, sensor de ORP de unión única Cable de 1 metro, sensores de pH/ORP de unión única Número de cable 605179 Cable de 4 metros, sensores de pH/ORP de unión única

#### Instalación del SENSOR de la serie Pro estándar

En todo el manual, el término "sensor" hace referencia a la porción desmontable o a la porción de detección de electrodo del conjunto de cable. Por ejemplo, el sensor de O.D. o el sensor de pH es la parte que se puede quitar de un cable de campo y reemplazar por un sensor nuevo. El sensor de conductividad no se puede quitar de un cable que no sea Quatro, pero se le sigue denominando porción de "detección" y se hará referencia al mismo como un sensor. Esta sección cubre la mayoría de las instalaciones del sensor en un cabezal de cable de la serie Professional, incluidos los siguientes sensores:

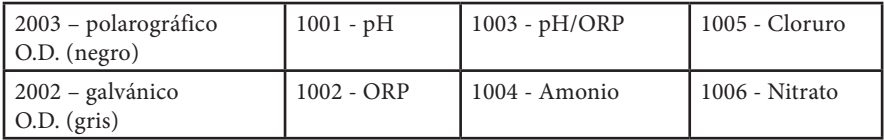

Consulte la siguiente sección de este manual para obtener instrucciones de instalación para el sensor de conductividad/temperatura del cable Quatro.

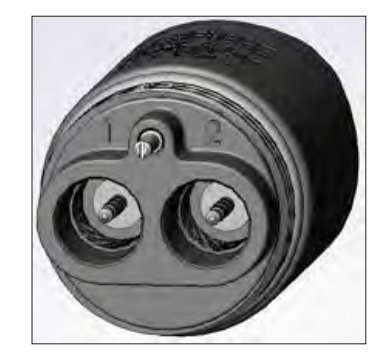

Los puertos del cabezal del sensor dual están numerados 1 y 2. Consulte la figura de la izquierda. Consulte las tablas siguientes para determinar la instalación correcta del sensor en cada puerto de un cable de dos puertos.

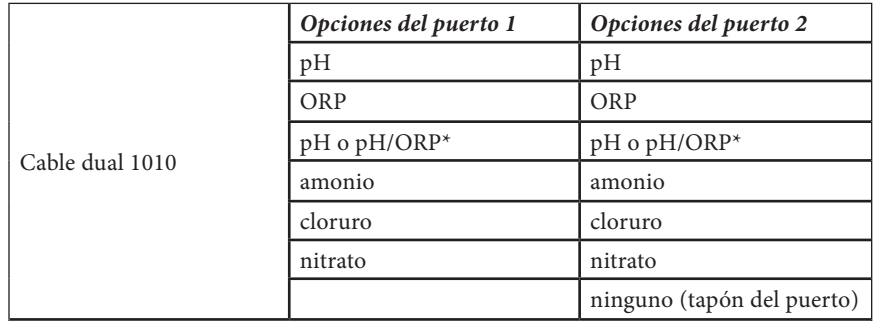

\* Si utiliza un cable 6051010, se debe instalar un sensor en el puerto 1 para una operación correcta. Si instala un sensor de combinación de pH/ORP en un cable 6051010, no se medirá el ORP (potencial de reducción de oxidación). No se recomienda usar un sensor de combinación de pH/ORP en un cable 6051010.

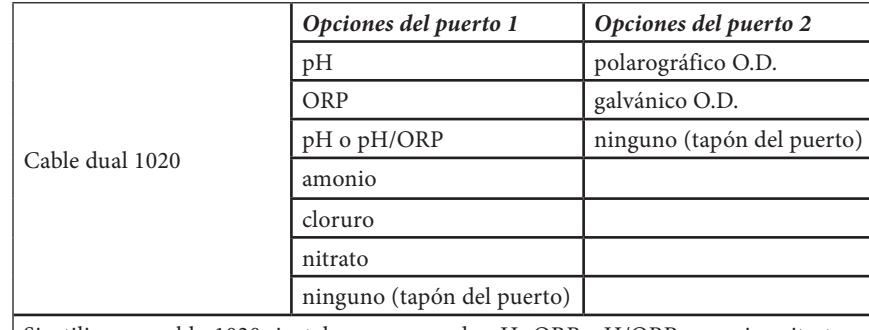

Si utiliza un cable 1020, instale un sensor de pH, ORP, pH/ORP, amonio, nitrato o cloruro en el puerto 1 y un sensor de O.D. (oxígeno disuelto) en el puerto 2.

> *Si utiliza una sonda de combinación de pH/ORP 605103 en un cable 6051020 o 6051030, puede notificar tanto pH como ORP. Sin embargo, se recomienda configurar ISE1 como pH e ISE2 como ORP en el menú de configuración del sensor.*

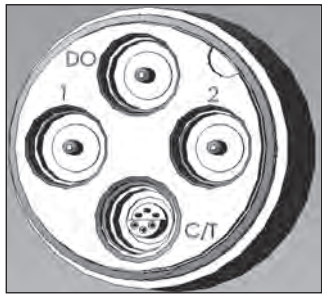

 $\mathbf{r}$ 

Los cabezales del cable Quatro están etiquetados como 1, 2, DO (oxígeno disuelto) y CT (conductividad/temperatura), consulte la figura de la izquierda. Todos los sensores excepto el sensor de Conductividad/Temperatura se pueden instalar siguiendo las instrucciones de instalación del sensor de la serie Pro estándar. La instalación del sensor de conductividad/temperatura se describe en la sección siguiente. Para facilitar la instalación, YSI recomienda que instale primero un sensor en

el puerto 1, seguido de la instalación de oxígeno disuelto (marcado DO); a continuación, el puerto 2 y, por último, C/T.

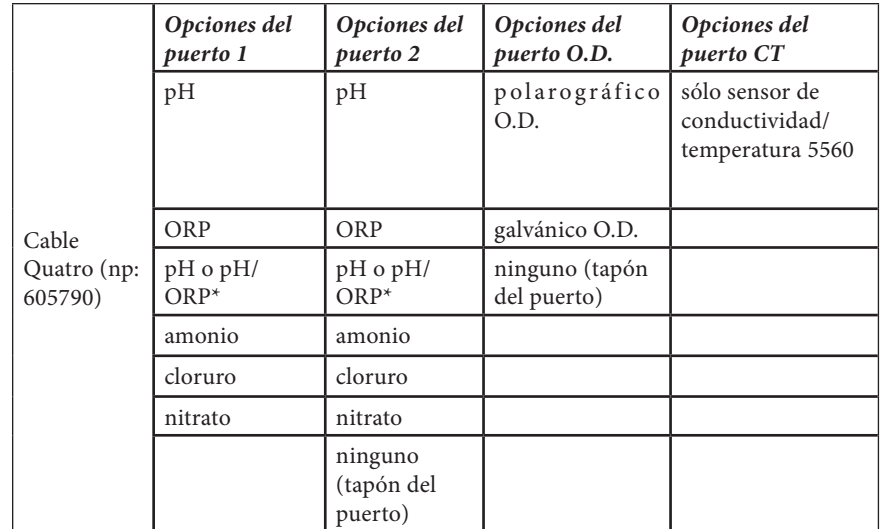

\* Si utiliza un cable Quatro, se debe instalar un sensor en el puerto 1 para una operación correcta del puerto 2. Si instala un sensor de combinación de pH/ORP en un cable Quatro, no se medirá el ORP (potencial de reducción de oxidación). No se recomienda usar un sensor de combinación de pH/ORP en un cable Quatro.

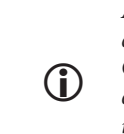

*Antes de instalar cualquier sensor de oxígeno disuelto, se debe configurar el instrumento para el sensor que se está instalando. Consulte la sección Configuración - Oxígeno disuelto de este manual para ver las instrucciones de configuración del* 

*instrumento. Si esto no se hace, es posible que haya daños no cubiertos por la garantía.*

**Primero, compruebe que el conector del sensor y el puerto del sensor en el cable estén limpios y secos.** Para conectar el sensor, tome el sensor con una mano y el extremo de la conexión del sensor del cable (cabezal) con la otra. Inserte a presión el sensor en el conector del cable hasta que se asiente correctamente y sólo se vea una junta tórica. Si no se asienta correctamente la sonda, podrían producirse daños. Gire el sensor hacia la derecha para engranarlo con la rosca y apriételo a mano (Figura 2). No use una herramienta. Esta conexión es impermeable. Consulte la hoja de instalación del sensor que se adjunta a cada sensor para obtener instrucciones detalladas.

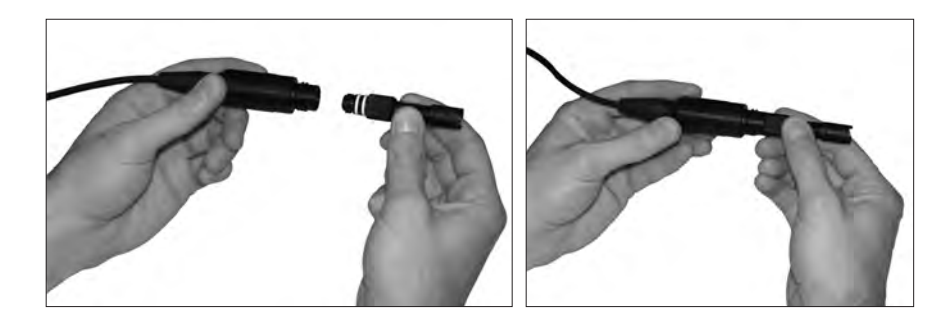

*Figura 2. La imagen de la izquierda muestra un sensor limpio y seco que se está alineando con el cabezal. A la derecha, el sensor se ha insertado en el cabezal y se está atornillando en su sitio.*

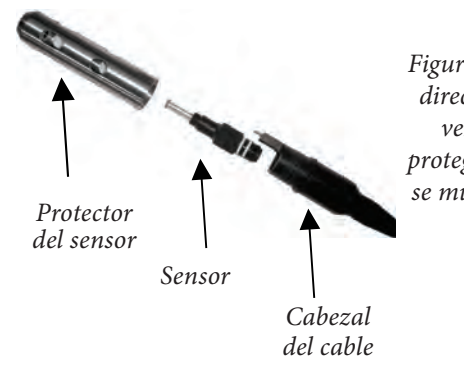

i

*Figura 3. El sensor o sensores se instalarán directamente en el cabezal del cable. Una vez instalados, el protector del sensor protegerá al sensor durante el muestreo (no se muestra la tapa de membrana de O.D.).*

### Instalación del sensor de conductividad/ temperatura en un cable Quatro

Como se mencionó, la instalación del sensor de conductividad/temperatura (modelo 5560) en un cable Quatro es diferente a todas las demás instalaciones del sensor de la serie Pro. Siga estas instrucciones cuando instale un sensor de conductividad/temperatura en un cable Quatro:

- 1. Ubique el puerto C/T y, si lo está reemplazando, quite el sensor anterior utilizando la herramienta de instalación para aflojar la tuerca de retención de acero inoxidable. Una vez que se haya desenroscado totalmente la tuerca de retención de acero inoxidable del cabezal, retire el sensor anterior del cabezal tirando del sensor en línea recta para separarlo del cabezal.
- 2. Aplique una delgada capa de lubricante de junta tórica (proporcionado con el sensor) a las juntas tóricas del lado del conector del sensor nuevo.

*Inspeccione visualmente el puerto para detectar si hay humedad. Si encuentra humedad, debe secarlo por completo antes de instalar el sensor.*

- 3. Alinee los conectores del sensor nuevo y del puerto. Con los conectores alineados, pulse el sensor dentro del cabezal hasta que sienta que el sensor queda asentado en su puerto. Sentirá algo de resistencia a medida que presiona el sensor hacia dentro; esto es normal.
- 4. Una vez que sienta que el sensor está asentado en el puerto, gire suavemente a la derecha con los dedos la tuerca del sensor de acero inoxidable. No use la herramienta.
- 5. La tuerca debe enroscarse a mano. Si resulta difícil girar la tuerca, DETÉNGASE, ya que esto puede indicar que no engranó correctamente la rosca. Si siente resistencia o que perdió la dirección de la rosca en algún punto, desenrosque la tuerca y vuelva a intentarlo hasta que pueda enroscar la tuerca totalmente sin sentir ninguna resistencia. Si fuerza las piezas entre sí, puede dañar el cable o el sensor.
- 6. Una vez instalada por completo, la tuerca quedará asentada totalmente contra el cabezal. En este momento, use la herramienta que se incluyó con el sensor para girar la tuerca entre ¼ y ½ vuelta más para que no se afloje (Figura 4). NO la apriete demasiado.

 $\mathbf{r}$ 

*No enrosque la tuerca del sensor si la rosca no está engranada correctamente. Apoye la tuerca en la superficie del cabezal. No la apriete demasiado.*

Consulte la hoja de instalación del sensor que se adjunta con el sensor de conductividad/ temperatura para obtener instrucciones detalladas.

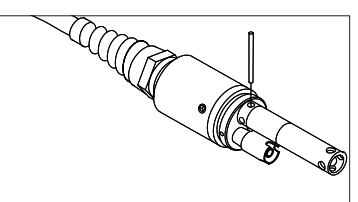

*Figura 4 Herramienta de instalación usada para apretar la tuerca de retención de acero inoxidable del sensor de conductividad/temperatura 5560.*

### Instalación de los tapones de puertos en puertos no usados

Según sea necesario, instale un tapón de puerto en cualquier puerto que no tenga un sensor instalado. Esto protegerá al cabezal del agua. Con todos los cables Quatro, se incluyen los tapones de puerto y un tubo de lubricante para junta tórica. Estos artículos se pueden comprar por separado si se necesitan. Para instalar un tapón de puerto, aplique una delgada capa de lubricante para junta tórica a las dos juntas tóricas del tapón de puerto. Tras aplicarla, debe aparecer una delgada capa de lubricante de junta tórica en las mismas. Elimine el exceso de lubricante de la junta tórica y/o tapón de puerto con un pañuelo de papel para limpiar lentes. Luego, introduzca el tapón en un puerto vacío en el cabezal y presiónelo firmemente hasta que se asiente. A continuación, gire el tapón hacia la derecha para engranar las roscas y apriételo a mano hasta que el tapón quede totalmente instalado. *No* use una herramienta para apretar el tapón.

## <span id="page-8-0"></span>Conexión del cable a un instrumento

Para conectar un cable, alinee los pasadores del conector del cable con las ranuras del conector del instrumento. Oprímalos entre sí firmemente, luego gire el anillo externo hasta que encaje en su sitio (Figura 5). Esta conexión es impermeable.

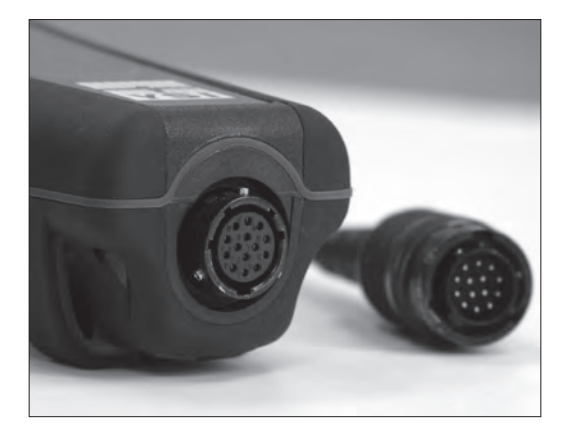

*Figura 5. Véase el conector con guías posicionadoras. El cable y los conectores del instrumento sólo pueden coincidir si las guías posicionadoras están correctamente alineadas.*

*Cuando no se ha instalado un sensor, el sensor y los conectores del sensor del cable NO son impermeables. No sumerja el cable sin un sensor o tapón de puerto instalado en todos los puertos disponibles.*

*Cuando el cable está desconectado, el conector del cable para el instrumento y el conector del instrumento mantienen una clasificación IP-67.*

#### Almacenamiento del sensor

i

El conjunto del cable se proporciona con un envase o manga de almacenamiento que se instala en el cable. El envase se usa para el almacenamiento a corto plazo (menos de 30 días). No olvide mantener una pequeña cantidad de humedad (agua de grifo) en el envase durante el almacenamiento. Esto se hace para mantener un ambiente de aire saturado al 100% que es ideal para el almacenamiento del sensor a corto plazo (consulte Cuidado, mantenimiento y almacenamiento para obtener información más detallada). No sumerja los sensores en una solución acuosa. El propósito es crear un ambiente de almacenamiento con aire húmedo.

#### **TECLADO**

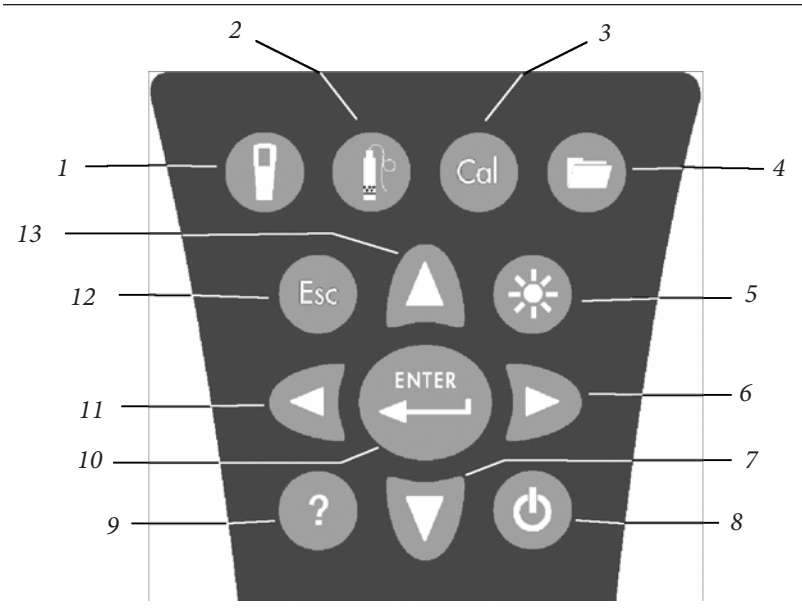

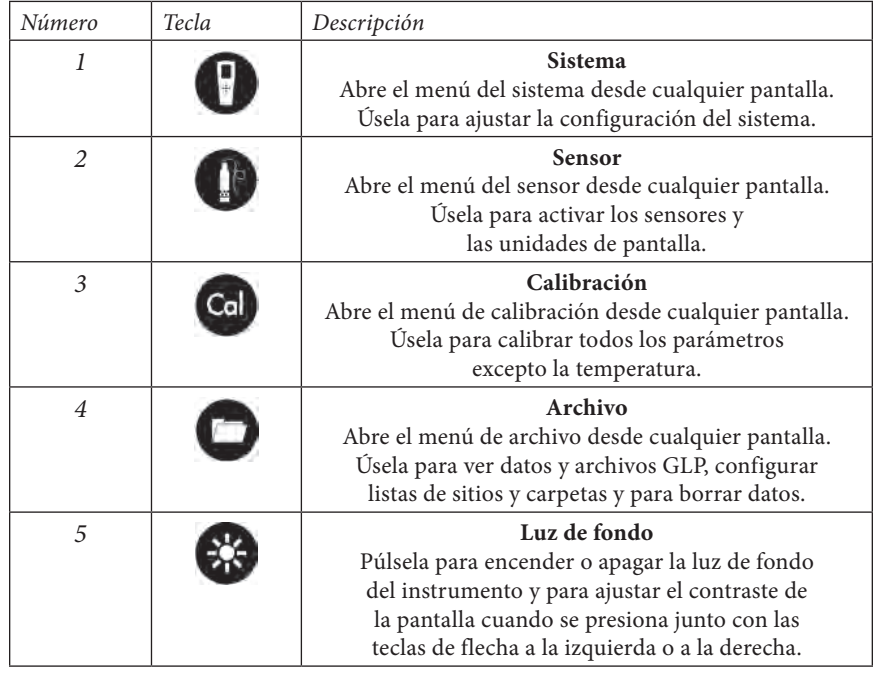

<span id="page-9-0"></span>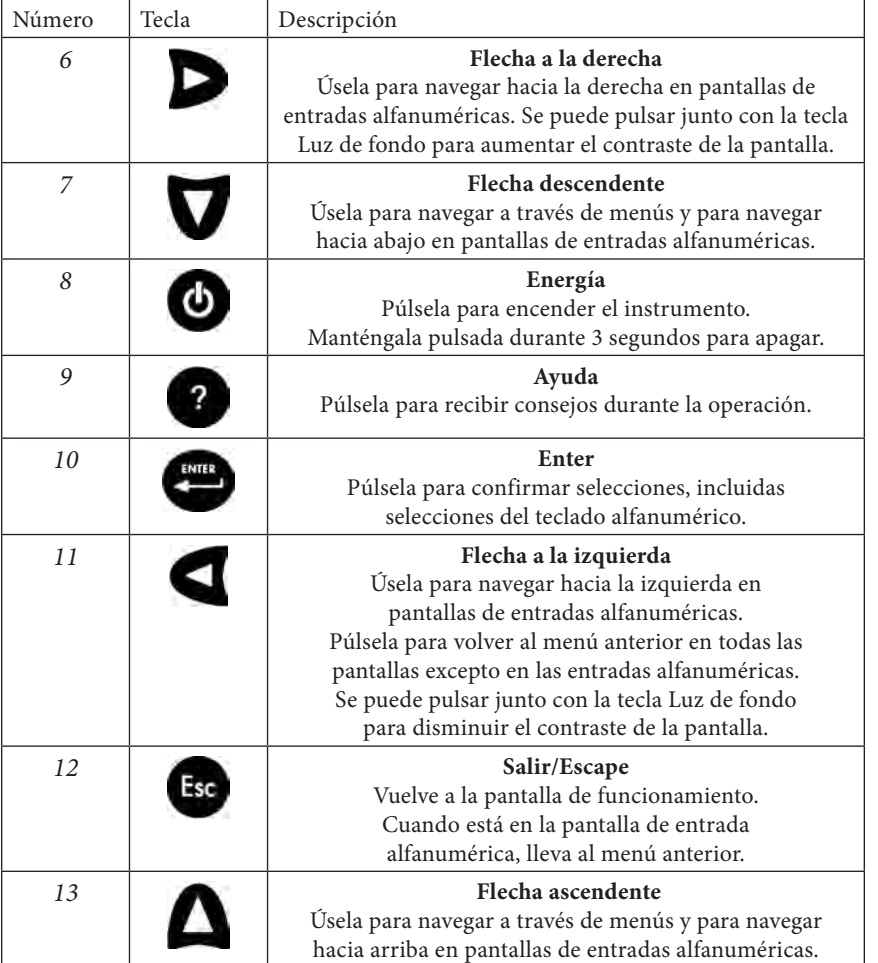

## **PANTALLA PRINCIPAL**

Pulse la tecla Encendido  $\bigcirc$  para encender el instrumento. El instrumento mostrará brevemente la pantalla de presentación con el logotipo de YSI y luego irá directamente a la pantalla principal de funcionamiento. La primera vez que se encienda el instrumento, o si se cambiaron las pilas del instrumento (y las pilas se retiraron durante más de 2 minutos), deberá fijar la fecha y la hora. Siga las instrucciones que se encuentran en **Menú Sistema | Fecha/Tiempo**.

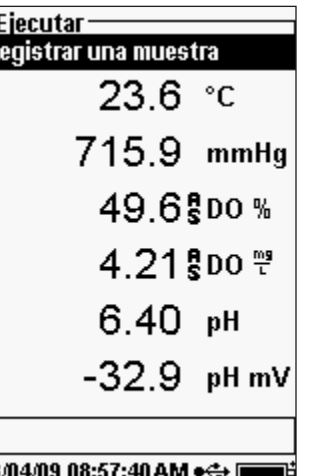

La pantalla de la izquierda muestra el modo de funcionamiento (pantalla principal) con la temperatura en °C, el barómetro en mmHg, O.D. en % y mg/l y pH como los parámetros notificados. La fecha, hora y nivel de carga de las pilas se indican en la parte inferior de la pantalla. La preferencia de registro de Registrar una muestra a la vez, se indica en la parte superior de la pantalla.

Esta pantalla también muestra la línea de mensaje hacia la parte inferior de la pantalla, sobre la fecha y la hora. En este caso, no muestra un mensaje pero los mensajes aparecen frecuentemente para indicar los pasos de calibración, configuración de fecha y hora, etc.

## 03/04/09 08:57:40 AM  $\leftrightarrow$  **in the set of the set of the set of the set of the set of the set of the set of the set of the set of the set of the set of the set of the set of the set of the set of the set of the set of the**

Un símbolo USB  $\leftrightarrow$  aparece en la parte inferior de la pantalla al conectarse a un ordenador a través de

la conexión USB con el dispositivo de comunicación. El instrumento muestra una carga completa de la pila al recibir corriente a través de la conexión USB.

**i** 

Η  $\overline{\mathbf{R}}$ 

> *Contraste: el ajuste de contraste se puede lograr pulsando al mismo tiempo la tecla de Luz de fondo y la tecla de flecha a la derecha o a la izquierda.*

# **DISPOSICIÓN DEL MENÚ**

Pulse la tecla <sup>esc</sup>e en cualquier momento en los menús para volver a la pantalla de funcionamiento. La tecla de flecha a la izquierda se puede usar para volver al menú anterior en todas las pantallas excepto en las pantallas de entradas alfanuméricas. Debe usar la tecla Esc para salir de las pantallas alfanuméricas si desea salir antes de terminar o sin guardar los cambios. Las funciones que están activadas aparecen como un círculo con un punto  $\odot$  o un cuadro con una marca  $\boxtimes$ . Las funciones no activadas aparecen como

un círculo solamente  $\circ$  o un cuadro vacío  $\Box$ .

# <span id="page-10-0"></span>**INTRODUCCIÓN DE CARACTERES ALFANUMÉRICOS**

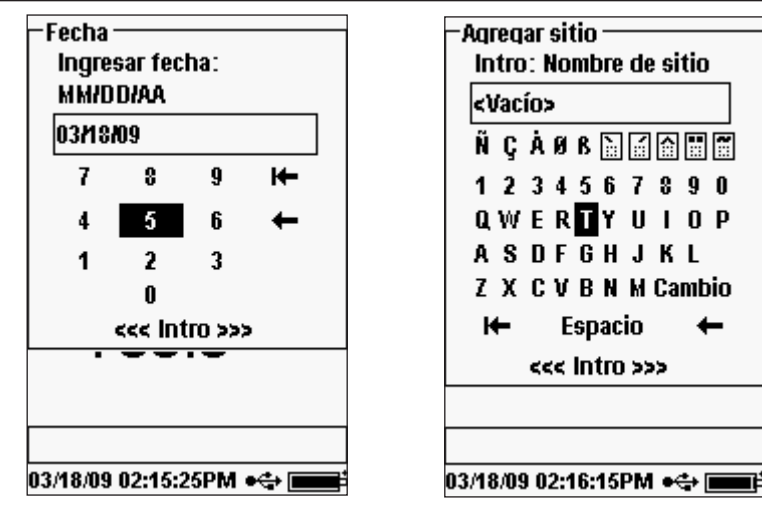

Las pantallas numéricas mostrarán sólo números (se muestra a la izquierda). Las pantallas alfanuméricas mostrarán números a lo largo de la parte superior y letras en las filas inferiores (se muestra a la derecha). Las letras aparecen como una disposición común de teclado.

Cuando se necesita un carácter alfabético o numérico, la pantalla muestra la pantalla de entrada alfanumérica. Para seleccionar un carácter, selecciónelo usando las teclas de flecha para desplazar el cuadro resaltado sobre la selección deseada. Luego, pulse **Enter** en el teclado para confirmar la selección. Después de confirmar la selección, aparecerá en la línea situada en la parte superior de la pantalla.

Para entradas con letras mayúsculas o minúsculas, seleccione "SHIFT" y pulse **Enter** en el teclado para cambiar los caracteres de mayúsculas a minúsculas.

Para borrar toda una línea de la entrada actual, seleccione <sup>14</sup> y pulse Enter en el teclado.

El símbolo  $\leftarrow$  funciona como la tecla de retroceso en la pantalla de entrada alfanumérica y borra un carácter a la vez. Use la función de "ESPACIO" para añadir un espacio entre caracteres.

Cuando haya terminado de introducir la información correcta (máx. 16 caracteres), seleccione <<<ENTER>>> en la parte inferior de la pantalla y pulse **Enter** en el teclado para confirmar.

*La tecla no se puede usar para volver al menú anterior desde una pantalla de entrada alfanumérica. En su lugar, use la tecla para volver al menú anterior cuando esté en pantallas de entrada alfanumérica.* La tecla **C** no se puede usar para volver al menu anterior desde<br>
una pantalla de entrada alfanumérica. En su lugar, use la tecla<br>
para volver al menú anterior cuando esté en pantallas de *de la fecha y la hora*.<br> **configu** 

# MENÚ DEL SISTEMA

#### -Sistema · **FechalHora**

**GIP Idiomas [Español] Punto decimal [Decimal]** Registrando [00:00:15] Auto apagado [30 min] Luz de fondo [Manual] Versión sw: 3.1.0 No. de serie: 07J100165 ID de Inst [07J100165] 337.2 NH, mV

# **FECHA/TIEMPO**

05/30/09 02:27:04AM •÷ E

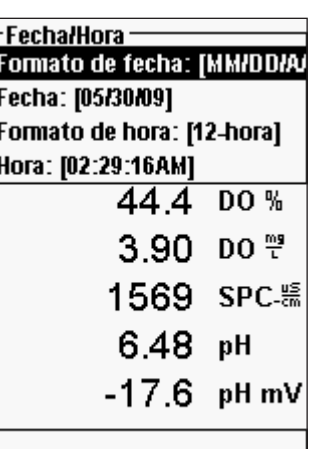

05/30/09 02:29:16 AM •< E

Pulse la tecla Sistema **para acceder a cualquiera** de las siguientes opciones de menú.

El menú del sistema le permitirá acceder a opciones de configuración del instrumento incluidas: **Fecha/ Tiempo, GLP, Idiomas, Punto decimal, Registrando, Auto apagado, Luz de fondo, Versión sw** (software), **Nº de serie**, e **ID de Inst**. Cualquier opción entre [corchetes] muestra la configuración actual dentro de los corchetes. Por ejemplo, en el ejemplo de la izquierda, el Punto decimal está configurado actualmente en [Decimal]. Los corchetes también darán una rápida clave visual sobre qué opciones se pueden cambiar.

Seleccione **Fecha/Tiempo** en el menú **Sistema**. Pulse Enter para seleccionarlo..

**Formato de fecha:** seleccione y pulse Enter para abrir un submenú y seleccionar el formato de fecha preferido: AA/MM/DD, MM/DD/AA, DD/MM/AA, o AA/DD/MM.

**Fecha:** seleccione y pulse Enter para usar la pantalla de entrada numérica y fijar la fecha correcta.

**Formato de hora:** seleccione y pulse Enter para abrir un submenú para seleccionar el formato de hora preferido de 12 horas o 24 horas.

**Tiempo:** seleccione y pulse Enter para usar la pantalla de entrada numérica y fijar la hora correcta.

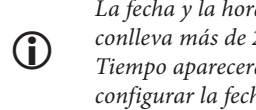

*La fecha y la hora deberán reconfigurarse si el cambio de pila conlleva más de 2 minutos. Cuando esto ocurre, el menú Fecha/ Tiempo aparecerá automáticamente al encender y tendrá que* 

#### <span id="page-11-0"></span>**GLP**

El archivo GLP (sigla inglesa para "Buena práctica de laboratorio") guarda información detallada sobre calibraciones. También incluye información de diagnóstico sobre los sensores. Las calibraciones se registran en un archivo, el GLP, para ser revisadas más tarde según se necesite. Se utiliza un único archivo GLP para guardar todos los registros de calibración y es capaz de guardar 500 registros. Una vez que el archivo GLP está lleno, el instrumento comenzará a sobrescribir el registro más antiguo con cada nuevo registro de calibración.

> *Para mantener todos sus registros GLP, descargue periódicamente el GLP al Data Manager (Administrador de datos) y expórtelo a otro programa. De lo contrario, la unidad sobrescribirá el registro más antiguo cuando se llene la memoria. Además, como el Data Manager guarda archivos GLP bajo la ID de la unidad, debe exportar y cambiar periódicamente el nombre del archivo GLP en su ordenador o se sobrescribirá cada vez que cargue el archivo GLP desde el instrumento.*

En cada registro de calibración, se guardan varios parámetros de calibración incluidos los opcionales que pueden ser activados por el usuario. Los parámetros estándar incluyen sello de fecha/hora, método de calibración, e información del sensor. De forma opcional, los parámetros que puede elegir el usuario incluyen la ID de usuario, ID de sonda y los campos de usuario 1 y 2.

La información específica del sensor que se guarda con cada punto de calibración es diferente para cada sensor. Los valores específicos del sensor guardados son:

#### **Conductividad**

i

Método (conductancia específica, conductividad, salinidad) Valor de calibración (valor de la solución de calibración) Valor del sensor (constante de celda) Referencia de temperatura (seleccionada por el usuario en el menú de Ajustar del sensor) % de coeficiente de compensación de temperatura/°C (seleccionada por el usuario en el menú de Ajustar del sensor) Constante TDS (seleccionada por el usuario en el menú de Ajustar del sensor) Temperatura Calibración de la constante de la celda Estado de calibración

#### **O.D.**

Método (%, mg/l) Valor de calibración Valor del sensor (corriente del sensor) Tipo de sensor (polarográfico/galvánico) Tipo de membrana (Teflon negra, PE amarilla, PE azul) Modo de salinidad (valor introducido por el usuario en el modo de salinidad manual) Temperatura Barómetro Estado de calibración

#### **pH (hasta 6 puntos de calibración)**

Valor de la solución tampón Valor del sensor (mV) Temperatura Pendiente (mV/pH) Pendiente (% del ideal) Estado de calibración

#### **ORP**

Valor de la solución de calibración Valor del sensor Temperatura Estado de calibración

#### **Amonio**

Valor de la solución tampón Valor del sensor (mV) Temperatura Estado de calibración

#### **Cloruro**

Valor de la solución tampón Valor del sensor (mV) Temperatura Estado de calibración

#### **Nitrato**

Valor de la solución tampón Valor del sensor (mV) Temperatura Estado de calibración

#### **Un ejemplo de un registro GLP**

(La operación realizada es una calibración de % O.D. de punto único) \*\*\* Calibrar – %O.D. \*\*\* Fecha: 02/03/09 MM/DD/AA

ID de sonda: 08D

Temperatura:

Valor de calibración:

Hora: 12:14:57PM 12-horas ID de usuario: Tech 1

Método: Calibración de aire O.D.<br>Valor de calibración de alternación de alternación de alternación de alternación de alternación de alternación Valor del sensor: 5,175155 µA Tipo de sensor: Polarográfico Tipo de membrana: 1,25 PE amarilla Modo de salinidad: 5,175165 Auto<br>Temperatura: 23.9 °C Barómetro: 731,4 mmHg Estado de calibración: Calibrado

#### Configuraciones GLP

 $-$ GLP-**Opciones** Sequridad

19.4 ℃

 $\pm$ Opciones de GLP-ID de usuario: [<Ninguno>] Incluir ID de sonda ID de sonda: [<Ninguno>]  $\Box$  Incluir campo de usario 1 Campo de usu 1: [<Ninguno>]  $\Box$  Incluir campo de usuario 2 Campo de usu 2: [<Ninguno>] Solicitar recalibración 738.1 mmHg 03/18/09 02:17:45PM  $\leftrightarrow$   $\Box$ 

En el menú del sistema, seleccione **GLP** y pulse Enter para ver y modificar las configuraciones GLP.

Seleccione Opciones y pulse Enter para acceder a **ID de usuario, ID de sonda, Campos de usuario y Solicitar recalibración**.

**ID de usuario** se puede usar para identificar a la persona que calibra el instrumento. Seleccione **ID de usuario** y pulse Enter para seleccionar, modificar o borrar una ID de usuario de una lista de ID introducidas anteriormente. O, seleccione **Añadir nuevo** y pulse Enter para crear una nueva ID de usuario utilizando la pantalla de entrada alfanumérica. La ID de usuario también se puede cambiar en el menú **Calibración** durante el proceso de calibración. La ID de usuario seleccionada se almacena en el archivo GLP con cada registro de calibración. Una ID de usuario pueden ser las iniciales de una persona o el número de insignia. Se puede introducir un máximo de 16 caracteres.

La **ID de sonda** se almacena con el registro de calibración y se puede usar para diferenciar un conjunto de cable/sonda de otro, generalmente por medio de un número de serie. Seleccione **Incluir ID**  **de sonda** y pulse Enter para activar (Q) y desactivar (P) esta función. Seleccione **ID de sonda** y pulse Enter para añadir, ver, modificar, borrar o seleccionar una ID de sonda. La ID de sonda también se puede cambiar en el menú **Calibración** durante el proceso de calibración. Se puede introducir un máximo de 16 caracteres.

Los **Campos de usuario 1 y 2** se almacenan con el registro de calibración y se pueden usar para introducir otros parámetros pertinentes para el usuario, como las condiciones meteorológicas, la elevación, etc. Seleccione **Incluir campo de usuario 1** o **Incluir campo de usuario 2** y pulse Enter para activar o desactivar esta función. Seleccione **Campo de usuario 1** o **Campo de usuario 2** y pulse Enter para añadir, borrar, ver, modificar o seleccionar un campo de usuario. Se puede introducir un máximo de 16 caracteres. Cuando está activado, aparece un aviso para seleccionar un campo definido por el usuario durante el proceso de calibración**.**

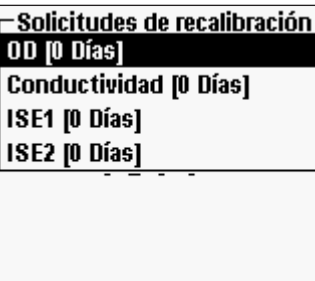

La solicitud de **recalibración** se puede usar para recordar al usuario la realización de una calibración. Para configurar un intervalo de tiempo, seleccione el parámetro que desea que se le recuerde y pulse Enter para acceder a la pantalla de entrada numérica. Introduzca un valor en días y pulse Enter para confirmar el momento del recordatorio. Para apagar el aviso de recalibración, fije el recordatorio en 0 (cero) días (este es el valor predeterminado).

La sección de **Seguridad** del menú GLP es un área protegida por contraseña. Esta área incluye opciones para fijar una nueva contraseña y bloquear el acceso al menú de calibración. Cuando aparece por primera vez el menú de seguridad, se debe introducir una contraseña. Use el comando "SHIFT" de la pantalla alfanumérica para cambiar a minúsculas si fuera necesario e introduzca **"ysi123"**. Ésta es la contraseña predeterminada.

**Proteger calibración** se puede activar  $(\blacksquare)$  o desactivar  $(\square)$ . Cuando está activado, el usuario debe conocer e introducir la contraseña del instrumento para acceder a la opción del menú de calibración. Seleccione **Proteger calibración** y pulse Enter para activar o desactivar esta función.

**Fijar contraseña** le permite al usuario fijar la contraseña de seguridad. Seleccione **Fijar contraseña**, pulse Enter y use la pantalla de entrada alfanumérica para fijar la nueva contraseña. La contraseña puede tener hasta 16 caracteres.

Póngase en contacto con el Servicio técnico de YSI escribiendo a environmental@ysi.com o llamando al +1 937 767-7241 si olvida o pierde su contraseña.

*Una vez que se fija la contraseña y se sale de la pantalla de seguridad de GLP, se debe introducir una contraseña para hacer cambios en la seguridad de GLP. Guarde las contraseñas en un lugar seguro.* i

### <span id="page-13-0"></span>**IDIOMA**

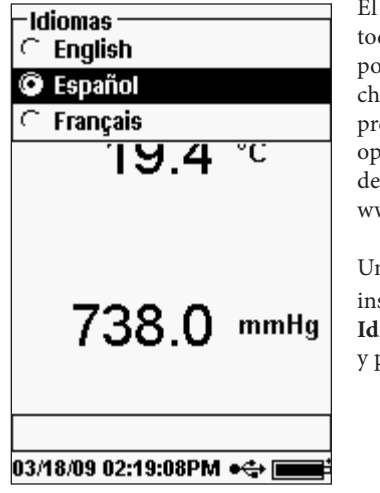

El Pro Plus se puede configurar para que muestre todo el texto en inglés, español, francés, alemán, portugués, italiano, noruego, chino simplificado, chino tradicional o japonés. Como un valor predeterminado de fábrica, el instrumento incluye las opciones de los idiomas inglés, español y francés. Las demás opciones de idioma se pueden descargar en www.ysi.com/support.

Una vez que el archivo de idioma adecuado está en el instrumento, pulse la tecla Sistema (a), seleccione **Idiomas** y pulse Enter. Seleccione el idioma deseado y pulse Enter para activarlo.

#### **PUNTO DECIMAL**

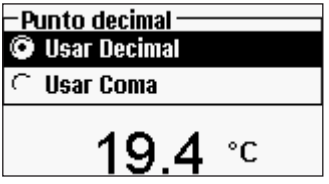

El **Punto decimal** le ofrece al usuario la posibilidad de elegir entre una coma o un punto decimal para las pantallas numéricas. Por ejemplo, 1.00 se convierte en 1,00 cuando se selecciona **Usar coma**. Seleccione **Usar decimal** o **Usar coma** y pulse Enter para hacer su selección.

### **REGISTRO**

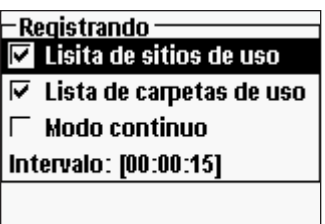

En el menú del sistema, seleccione **Registrando** y pulse Enter para ver o modificar las opciones de registro. Las opciones de registro incluyen **Lista de sitios de uso**, **Usar lista de carpetas**, **Modo continuo** e **Intervalo**.

**Usar lista de sitios** y **Lista de carpetas de usa** son formas opcionales de archivar o "etiquetar" sus puntos de datos registrados. Si están activadas estas configuraciones, se le avisará para que seleccione un sitio y/o carpeta con el fin de "etiquetar" el punto de

datos registrado. Consulte la sección **Listas de archivos y sitios** de este manual para obtener información sobre cómo crear una lista de sitios y carpetas.

Marque el cuadro **Modo continuo** si desea registrar muestras en forma continua en un intervalo de tiempo específico. Para configurar la duración del tiempo entre cada muestra registrada, seleccione I**ntervalo** y pulse Enter. Introduzca el intervalo como HH:MM:SS. Este intervalo aparece en la parte superior de la pantalla al seleccionar la opción **Comenzar registro** en el modo de funcionamiento.

Para registrar una muestra a la vez, desactive **Modo continuo**. Al desactivar el modo continuo, **Registrar una muestra** aparece en la parte superior de la pantalla de funcionamiento.

#### **AUTO APAGADO**

El **Auto apagado** apaga el instrumento después de un periodo de tiempo especificado por el usuario. Seleccione **Auto apagado** y pulse Enter. Use la pantalla de introducción de caracteres alfanuméricos para introducir un valor comprendido entre 0 y 360 minutos. Para desactivar el apagado automático, fije el valor en 0 (cero).

#### **LUZ DE FONDO**

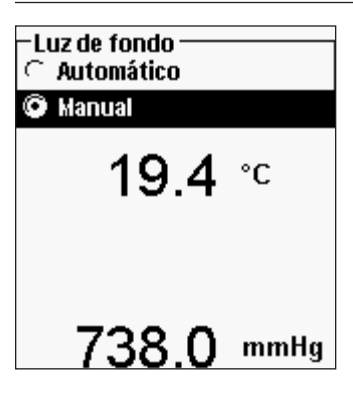

La **Luz de fondo** se puede configurar en **Automático** o **Manual**. Automático enciende la luz de fondo al encender el instrumento o presionar cualquier tecla. Manual le permite encender o apagar la luz de fondo con la tecla Luz de fondo **. Cuando está en el** modo Automático, el instrumento apaga la luz de fondo 60 segundos después de que se haya presionado la última tecla. El instrumento "reiniciará" el periodo de tiempo de 60 segundos cada vez que se pulse una tecla. El teclado iluminado se apaga transcurridos aproximadamente 20 segundos.

## **VERSIÓN SW (VERSIÓN DE SOFTWARE)**

**Versión SW** muestra la versión de software del instrumento. El software del instrumento se puede actualizar por Internet en www.ysi.com/support. En este sitio encontrará los nuevos archivos de software e instrucciones sobre cómo actualizar el instrumento. No es necesario enviar el instrumento de nuevo a la fábrica para actualizarlo.

#### **Nº Nº DE SERIE**

El **Nº de serie** muestra el número de serie del instrumento y le permite verificar que sea igual al número grabado en el reverso del estuche del instrumento.

# <span id="page-14-0"></span>**IDENTIFICACIÓN DE LA UNIDAD**

La **ID de la unidad** se usa para identificar instrumentos en el programa de software de Data Manager (Administrador de datos) que se incluye con el instrumento. También se utiliza para identificar archivos GLP, listas de sitios, archivos de configuración y archivos de datos transferidos desde el instrumento al ordenador. La ID predeterminada de la unidad es el número de serie del instrumento. Para modificar la ID de la unidad, seleccione **ID de la unidad**, pulse Enter y luego utilice la pantalla de entrada alfanumérica. Se puede introducir un máximo de 16 caracteres.

# PARÁMETROS: AJUSTAR, PANTAL-LA, ESTABILIDAD A U T OMÁT ICA Y CALIBRACIÓN

La sección siguiente está separada por parámetros y analiza la configuración del sensor, las opciones de pantalla, las características de estabilidad automática y los procedimientos de calibración para cada parámetro. Las secciones están separadas por parámetro debido a la versatilidad del Pro Plus. Puede concentrarse únicamente en los parámetros de su elección.

Para obtener la más alta precisión, calibre o verifique cada sensor regularmente. Para su comodidad, YSI ofrece 5580 Confidence Solution® que le permite verificar la precisión de las lecturas de pH, conductividad y ORP para ayudar a determinar si se necesita una calibración del sensor.

Si recibe un mensaje de error durante una calibración que indica resultados cuestionables, tiene la opción de aceptar o declinar la calibración. YSI recomienda que rechace una calibración cuestionable ya que aceptarla podría dar como resultado datos erróneos. Después de rechazar una calibración cuestionable, asegúrese de que el sensor esté limpio, que la solución de calibración sea buena, que el vaso de calibración esté limpio y que esté introduciendo el valor de calibración correcto si lo está introduciendo manualmente. A continuación, intente volver a calibrar el sensor. Si continúa teniendo problemas, consulte la sección Detección y solución de problemas de este manual.

## **TEMPERATURA**

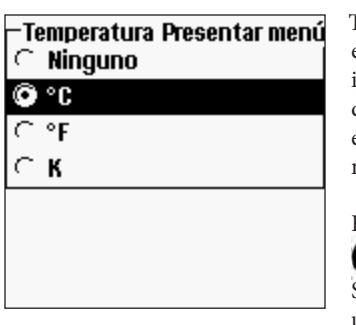

Todos los conjuntos de sonda/cable, excepto el Quatro, tienen un sensor de temperatura incorporado. El cable Quatro se envía con un sensor de conductividad/temperatura que se debe instalar en el cable. La calibración de la temperatura no es necesaria ni está disponible.

Para fijar las unidades, pulse la tecla Sensor , seleccione **Presentar Menú** y pulse Enter. Seleccione **Temperatura** y pulse Enter. Seleccione las unidades de temperatura deseadas **°F, °C,** o **K** y pulse Enter para confirmar la selección. Sólo se puede mostrar una unidad de temperatura a la vez. También puede elegir no mostrar la temperatura. Si elige no mostrar la temperatura, otros parámetros que requieren una lectura de temperatura igual se compensarán según la temperatura.

# **OXÍGENO DISUELTO (O.D.)**

Los sensores de O.D. se pueden usar en los cables 60520-X, 6051020-X, 6052030-X y Quatro.

### Preparación del sensor de O.D. por primera vez

El sensor de oxígeno disuelto se envía con una tapa protectora seca de color rojo que deberá retirarse antes de usarlo. Es muy importante colocar una membrana con solución electrolítica en el sensor antes de retirar la tapa roja.

Prepare la solución para la membrana según las instrucciones de la botella. Después de mezclarla, deje que la solución repose durante 1 hora. Eso ayudará a impedir que se formen luego burbujas de aire debajo de la membrana. Compruebe que usa la solución electrolítica correcta para el sensor correspondiente. Los sensores galvánicos utilizan electrolitos con una etiqueta de color azul celeste y los sensores polarográficos utilizan electrolitos con una etiqueta de color blanco. El sensor de oxígeno disuelto viene con membranas para tapa específicas para el tipo de sensor solicitado (polarográfico o galvánico). Los juegos de membrana 5912, 5913 y 5914 son para sensores galvánicos, mientras que los juegos de membrana 5906, 5908 y 5909 son para sensores polarográficos. Consulte la sección **Configuración - Oxígeno disuelto** de este manual para obtener más información sobre los diferentes tipos de membranas disponibles de YSI.

Retire la tapa roja tirando en línea recta para separarla de la punta del sensor. Deséchela o guárdela para utilizarla más tarde durante el almacenamiento a largo plazo. Enjuague bien la punta del sensor con agua destilada o desionizada. Llene 3/4 de la membrana de la tapa con solución electrolítica, luego cubra la tapa con un dedo para liberar el aire retenido. Tenga cuidado de no tocar la porción de la membrana de la tapa. Enrosque la tapa de la membrana en el sensor, apretándola ligeramente. No use una herramienta. Es habitual que se derrame un poco de solución electrolítica. Para obtener instrucciones detalladas sobre cómo cambiar la membrana de la tapa, consulte la sección **Cuidado, mantenimiento y almacenamiento** de este manual.

### Configuración - Oxígeno disuelto

Pulse la tecla Sensor  $\Box$ , seleccione **Ajustar** y pulse Enter. Luego, seleccione **O.D.** y pulse Enter.

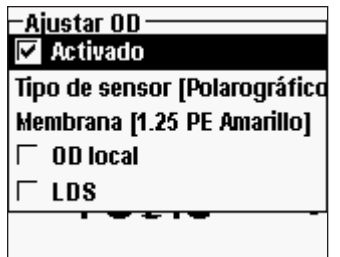

G)

**Activado** le permite activar o desactivar la función de Oxígeno disuelto. Seleccione **Activado** y pulse Enter

para activar  $(\blacksquare)$  o desactivar  $(\square)$  el oxígeno disuelto. Desactive el oxígeno disuelto si no tiene un sensor de oxígeno disuelto conectado al instrumento.

*Si está activado un sensor que no está conectado al instrumento, la pantalla mostrará una lectura falsa inestable, ?????, o ---- junto a las unidades.*

El **Tipo de sensor** configura el tipo de sensor que se está usando: ya sea polarográfico (negro) o galvánico (gris). Seleccione **Tipo de sensor** y pulse Enter. Seleccione el tipo de sensor correcto instalado en el cable y pulse Enter para confirmar.

Si se usa un conjunto de sensor/cable ProBOD, se deberá seleccionar el tipo de sensor polarográfico.

El Pro Plus tiene dos sensores compatibles para usar con un cable de campo:

Polarográfico: este sensor tiene un cuerpo negro grabado con el número de modelo 2003.

Galvánico: este sensor tiene un cuerpo gris grabado con el número de modelo 2002.

En cuanto a la configuración física, el material de la membrana y el rendimiento general, los sensores galvánicos de oxígeno disuelto de la serie Professional de YSI son exactamente iguales a los sensores polarográficos de la serie Professional. La ventaja de usar sensores galvánicos es su conveniencia. Los sensores galvánicos proporcionan detección instantánea sin necesidad del tiempo de precalentamiento, pero esto afecta a la vida útil del sensor. Los sensores polarográficos duran más, tienen un mayor periodo de garantía pero necesitan de 5 a 15 minutos de precalentamiento antes de usarse o calibrarse.

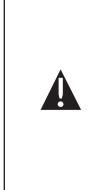

**IMPORTANTE:** *la configuración predeterminada del instrumento es galvánico. Cambie el Tipo de sensor para que coincida con el sensor correcto. Si observa lecturas muy cercanas a 0 o lecturas extremadamente altas (es decir, 600%), es posible que la configuración del Tipo de sensor (polarográfico o galvánico) sea incorrecta y debería asegurarse inmediatamente de que coincida con el sensor instalado en su cable.*

La opción **Membrana** fija el tipo de membrana usada en el sensor de oxígeno disuelto. Seleccione **Membrana** y pulse Enter. Seleccione el tipo de membrana correcto instalada en el sensor y pulse Enter para confirmar. El sensor de O.D. se entrega con las membranas específicas para el tipo de sensor pedido, codificadas con color según se describe en las tablas siguientes.

Juegos de membrana galvánica:

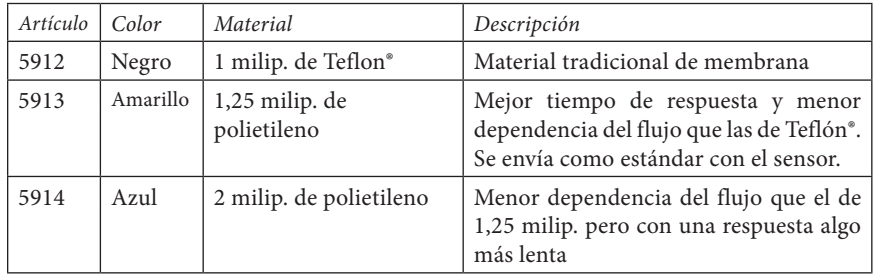

Juegos de membrana polarográfica:

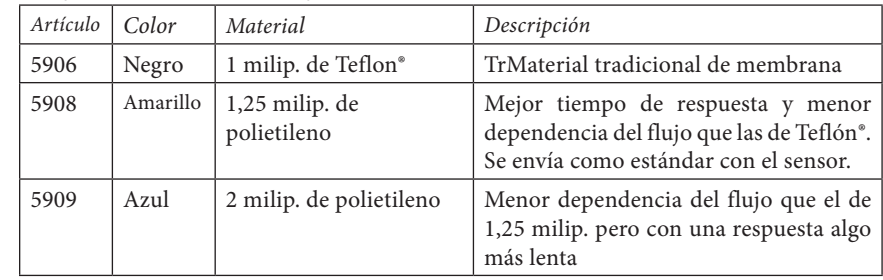

Selección de una membrana para oxígeno disuelto:

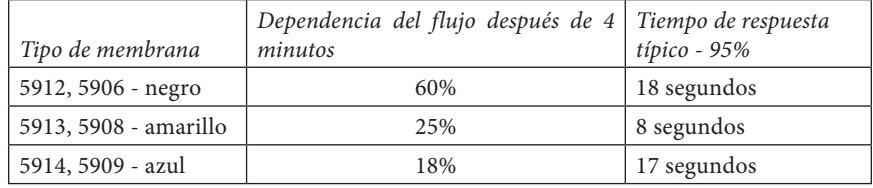

La función **O.D. local** le permite hacer mediciones de porcentaje de oxígeno disuelto. Esto fija el valor de calibración en 100%, independientemente de la altitud o la presión

barométrica. Seleccione **O.D. local** y pulse Enter para activar ( $\Box$ ) o desactivar ( $\Box$ ) esta función. O.D. local es un método para que el Pro Plus tenga en cuenta la presión barométrica en cada medición de O.D. En esencia, si cambia la presión barométrica, no notaría la diferencia en las lecturas de porcentaje de oxígeno disuelto en agua saturada de aire o aire saturado de agua. La función de oxígeno disuelto localizado es ideal para el cumplimiento de normas de la Unión Europea. Cuando está activada la función O.D. local, aparece una L junto al % O.D. en la pantalla de funcionamiento. Las lecturas de mg/l de O.D. no se ven afectadas por la selección de O.D. local.

La función **LDS** (supresión del último dígito) redondea el valor de O.D. al décimo más cercano; es decir, 8,27 mg/l se convierten en 8,3 mg/l. Seleccione **LDS** y pulse Enter para activar  $(\Box)$  o desactivar  $(\Box)$  esta función.

### Presentar Menú - Oxígeno disuelto

Pulse la tecla Sensor , seleccione **Presentar Menú** y pulse Enter. Seleccione O.D. y pulse Enter. Todas las unidades de O.D. se mostrarán de forma simultánea. Seleccione la unidad o unidades y pulse Enter para activar  $(\Box)$  o desactivar  $(\Box)$  unidades en la pantalla de funcionamiento. Nota: no podrá mostrar el oxígeno disuelto a menos que esté **Activado** primero en el menú de Ajustar del sensor. Consulte la sección anterior.

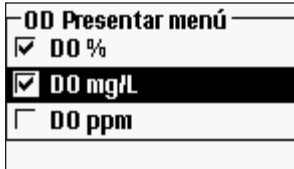

**DO %** mostrará las lecturas de O.D. en una escala porcentual de 0 a 500%.

**DO mg/L** mostrará las lecturas de O.D. en miligramos por litro (equivalente a ppm) en una escala de 0 a 50 mg/l.

**DO ppm** mostrará las lecturas de O.D. en partes por millón (equivalente a mg/l) en una escala de 0 a 50 ppm.

#### Auto EStable – Oxígeno disuelto

**Auto estable** (estabilidad automática de lectura) indica cuándo una lectura es estable. Cuando está activado Auto estable (estabilidad automática de lectura), **AS** destellará junto al parámetro hasta que esté estable. Una vez que el parámetro esté estable, **AS** dejará de destellar.

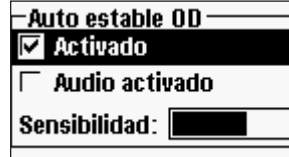

Para activar Auto estable (estabilidad automática de lectura), pulse el botón Sensor **(20)**, seleccione **Auto estable** (estabilidad automática de lectura) y pulse Enter. Seleccione **O.D**. y pulse Enter

Seleccione **Activado** y/o **Audio activado** (el instrumento emitirá un pitido cuando se alcance la estabilidad) y pulse Enter para confirmar. La **Sensibilidad** Auto estable (estabilidad automática de lectura) se puede disminuir o aumentar. Seleccione **Sensibilidad** y use las teclas de flecha a la izquierda o a la derecha para deslizar la barra. Cuanto más sensible lo haga (barra oscura más larga), más difícil será lograr la estabilidad en un medio cambiante.

El sistema **Auto estable** (estabilidad automática de lectura) funciona del siguiente modo: examina las 5 lecturas anteriores, computa el cambio porcentual en los datos y compara ese cambio con un valor de umbral porcentual. El valor de umbral porcentual está determinado por la configuración de la barra **Sensibilidad**. Se puede usar la tabla siguiente como guía cuando se configura la barra de sensibilidad.

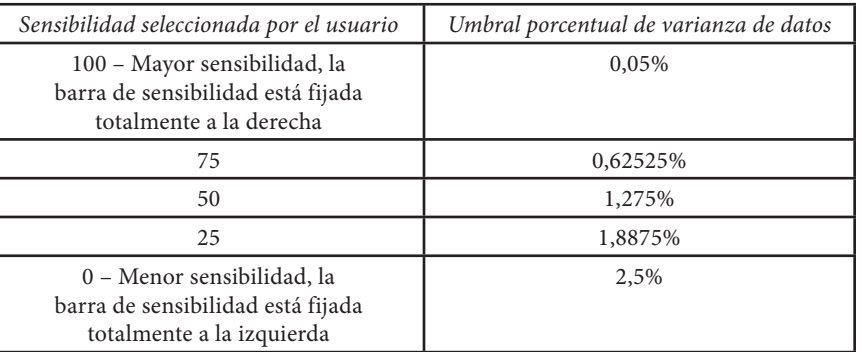

#### **Ejemplo**:

El instrumento obtuvo los siguientes datos:

Lectura Nº 1 95,5 % O.D. Lectura Nº 2 95,7 % O.D. Lectura Nº 3 95,8 % O.D. Lectura Nº 4 96,1 % O.D. Lectura Nº 5 95,3 % O.D

El instrumento está programado para determinar el valor mínimo y máximo de los datos sobre las 5 muestras anteriores y computar la diferencia porcentual entre esos valores. En este ejemplo, eso da un cambio porcentual de:

Cambio % =  $100 * [(96,1 - 95,3) / 95,3]$ Cambio  $% = 0.83%$ 

En este ejemplo, si la barra de sensibilidad está fijada totalmente a la derecha, el requisito de Auto estable (estabilidad automática de lectura) no se cumpliría y AS continuaría destellando. Sin embargo, si la barra de sensibilidad está fijada en el umbral medio (1,275%), el requisito de Auto estable (estabilidad automática de lectura) se cumpliría y AS se mostraría fija en la pantalla.

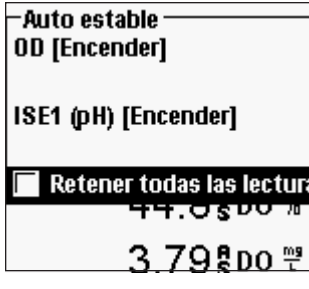

En el menú Auto estable (estabilidad automática de lectura), también puede elegir **Retener todas las lecturas** para tantos parámetros como establezca en Auto estable (estabilidad automática de lectura). Por ejemplo, si O.D. y pH tienen activado Auto estable (estabilidad automática de lectura) y Retener todas las lecturas, entonces la pantalla mantendrá las lecturas una vez que O.D. y pH hayan alcanzado sus configuraciones de Auto estable (estabilidad automática de lectura). Debe presionar la tecla **Esc** para "liberar" la pantalla y poder tomar lecturas

posteriores. ¡**Retener todas las lecturas** debe reactivarse después de cada uso!

## Corrección de salinidad

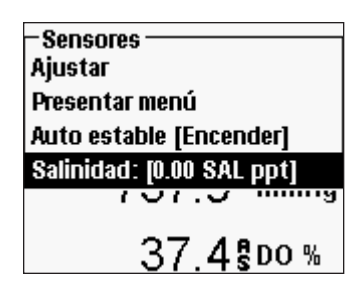

La última característica en el menú **Sensores** es el valor de corrección de **Salinidad** que se utiliza para calcular las lecturas de oxígeno disuelto m/l y amonio cuando no se usa un sensor de conductividad. Pulse la tecla Sensor **(CI)**, seleccione **Salinidad** y pulse Enter. Luego, use la pantalla de entrada numérica para introducir el valor de salinidad del agua que estará analizando de 0 a 70 ppt.

Si está usando un cable para un sensor de conductividad, la salinidad medida por el sensor de

conductividad se usará en los cálculos de m/l de O.D. y amoníaco y "Tal como se midió" se mostrará junto a **Salinidad** en el menú del sensor.

A medida que aumenta la salinidad del agua, su capacidad de disolver oxígeno disminuye. Por ejemplo, agua totalmente oxigenada a 20 °C al nivel del mar con cero de salinidad mantendrá 9,092 mg/l de oxígeno disuelto. Si esa misma muestra tiene un valor de salinidad de 9 ppt, entonces mantendría 8,621 mg/l de oxígeno disuelto. Por lo tanto, para obtener lecturas de mg/l precisas, es importante conocer la salinidad del agua que estará analizando e introducir ese valor en el instrumento. La salinidad del agua dulce generalmente es de 0 a 0,5 ppt y del agua de mar es generalmente 35 ppt. También tendrá la oportunidad de introducir o modificar el valor de corrección de salinidad durante la calibración de O.D.

### Calibración - Oxígeno disuelto

El Pro Plus ofrece varias opciones para calibrar oxígeno disuelto: % O.D. en aire saturado de agua, O.D. mg/l y O.D. ppm en una solución de oxígeno disuelto conocido determinado por una titulación de Winkler y un punto cero. Si se realiza una calibración de punto cero, también debe realizar una calibración de %, mg/l o ppm después de la calibración a cero. Tanto para facilitar el uso como para una mejor precisión, YSI recomienda realizar la siguiente calibración de aire saturado de agua de % O.D. de 1 punto:

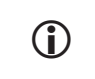

*No es necesario calibrar tanto en % como en mg/l o ppm. Al calibrar en % se calibrará simultáneamente en mg/l y ppm y viceversa.*

### Calibración de % O.D. en aire saturado de agua: **Calibración de 1 punto**

El envase de almacenamiento del sensor que se proporciona (una manga gris para un cable de un único puerto o una copa de plástico enroscable para los cables Quatro y de puerto doble) se puede usar para fines de calibración de O.D.

Humedezca la esponja de la manga de almacenamiento o copa de plástico con una pequeña cantidad de agua limpia. La esponja debe estar limpia ya que un crecimiento bacteriano puede consumir oxígeno e interferir con la calibración. Si usa la copa y ya no tiene la esponja, coloque en su lugar una pequeña cantidad de agua limpia (3 mm [1/8 pulg.]) en la copa de almacenamiento de plástico.

Asegúrese de que no haya gotitas de agua en la membrana de O.D. ni en el sensor de temperatura. Luego instale la manga o la copa de almacenamiento sobre los sensores. La manga de almacenamiento garantiza la ventilación a la atmósfera. Si usa la copa, atorníllela con el cable y luego desenrosque una o dos roscas para asegurar la ventilación a la atmósfera. Asegúrese de que los sensores de O.D. y de temperatura no se sumergen en agua. Encienda el instrumento y espere aproximadamente de 5 a 15 minutos para que el envase de almacenamiento se sature completamente y permitir que se estabilicen los sensores.

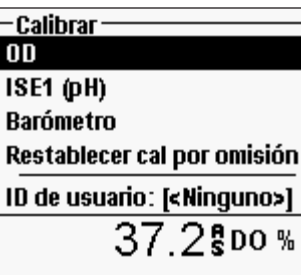

Pulse la tecla Col. Seleccione ID de sonda o ID de usuario si desea añadir, seleccionar, modificar o eliminar una ID. La ID de sonda debe activarse en el menú del sistema de GLP para que se vea en el menú de calibración. La ID de usuario aparecerá automáticamente. Seleccione "Ninguno" si no desea que se almacene una ID de usuario con la calibración. Cuando están activadas, estas ID se almacenan con cada registro de calibración en el archivo GLP.

Después de seleccionar la ID de usuario y/o ID de sonda, si corresponde, seleccione O.D. y pulse Enter.

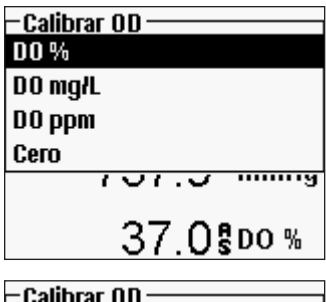

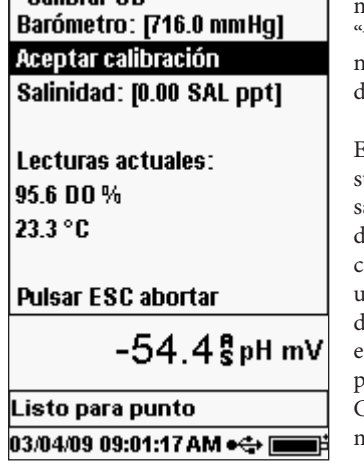

Seleccione **% O.D.** y pulse Enter para confirmar.

El instrumento usará un barómetro interno durante la calibración y mostrará este valor entre paréntesis en la parte superior de la pantalla. Seleccione **Barómetro** y pulse Enter para ajustarlo si fuera necesario. Si la lectura del barómetro es incorrecta, se recomienda que calibre el barómetro. Nota: el barómetro debería estar leyendo una presión barométrica "verdadera" (consulte la sección Barómetro para obtener más información sobre la presión barométrica "verdadera"). Si el valor es aceptable, no hay necesidad de cambiarlo o de realizar una calibración del barómetro.

El valor de salinidad mostrado cerca de la parte superior de la pantalla es el valor de corrección de la salinidad introducido en el menú Sensores o el valor de salinidad tal como fue medido por el sensor de conductividad en uso y activado. Si no está usando un sensor de conductividad, el valor de corrección de salinidad debería ser la salinidad del agua que está analizando. Seleccione **Salinidad** y pulse Enter para modificar esta configuración si fuera necesario. Consulte la sección **Corrección de salinidad** de este manual para obtener más información.

Espere a que se estabilicen los valores de temperatura y DO % en "Lecturas actuales"; a continuación, seleccione **Aceptar calibración** y pulse Enter para calibrar. O bien, pulse

la tecla <sup>Esc</sup>opara cancelar la calibración. Si se activa el campo de usuario 1 ó 2 en el menú de GLP, recibirá un aviso para que seleccione estas entradas y luego pulse  $\bigodot$  para completar la calibración. La línea de mensaje en la parte inferior de la pantalla mostrará "Calibrando canal..." y "Guardando configuración...".

#### Calibración de % O.D. en aire saturado de agua: **Calibración de 2 puntos con solución de cero**

Coloque el sensor en una solución de O.D. cero.

La solución de O.D. cero se puede crear disolviendo aproximadamente de 8 a 10 gramos de sulfito de sodio (Na<sub>2</sub>SO<sub>3</sub>) en 500 ml de agua del grifo o agua desionizada. Mezcle bien la solución. La solución puede emplear 60 minutos para perder todo el oxígeno.

Pulse la tecla **Col**. Seleccione ID de sonda o ID de usuario si desea añadir, seleccionar, modificar o eliminar una ID. La ID de sonda debe activarse en el menú del sistema de GLP para que se vea en el menú de calibración. Cuando están activadas, estas ID se almacenan con cada registro de calibración en el archivo GLP.

Después de seleccionar la ID de sonda y/o ID de usuario, si corresponde, seleccione DO y pulse Enter. Seleccione **Cero** y pulse Enter. Espere a que se estabilicen los valores de temperatura y %O.D. en "Lecturas actuales", luego pulse **Aceptar calibración**. Si se activa el campo de usuario 1 ó 2, recibirá un aviso para que seleccione los campos y pulse Co para completar la calibración. La pantalla le indicará que realice una segunda calibración de punto de seguimiento.

Seleccione **DO %** y pulse Enter para continuar con el siguiente punto de calibración. Enjuague el sensor de cualquier solución de cero oxígeno usando agua limpia. Luego siga los pasos de Calibración de % O.D. en aire saturado de agua para completar el segundo punto.

Calibración en mg/l o ppm como una titulación: **Calibración de 1 punto**

Coloque el sensor en una muestra debidamente mezclada que se haya titulado para determinar la concentración de oxígeno disuelto. Deje que el sensor se estabilice.

Pulse la tecla Co. Seleccione ID de sonda o ID de usuario si desea añadir, seleccionar, modificar o eliminar una ID. La ID de sonda debe activarse en el menú del sistema de GLP para que se vea en el menú de calibración. Cuando están activadas, estas ID se almacenan con cada registro de calibración en el archivo GLP.

Después de seleccionar la ID de sonda y/o ID de usuario, si corresponde, seleccione DO y pulse Enter. Seleccione **DO mg/l o ppm** y pulse Enter.

<span id="page-19-0"></span>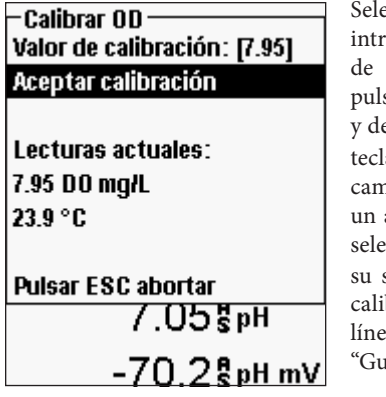

eccione Valor de calibración y pulse Enter para roducir manualmente el valor de oxígeno disuelto la muestra. Seleccione Aceptar calibración y se Enter una vez que las lecturas de la temperatura el oxígeno disuelto se estabilicen. O bien, pulse la a Esco para cancelar la calibración. Si se activa el campo de usuario 1 ó 2 en el menú de GLP, recibirá

aviso para que seleccione los campos después de eccionar Aceptar calibración. Después de hacer selección, pulse la tecla **Co** para completar la bración. Después de completar la calibración, la ea de mensaje mostrará "Calibrando canal..." y ardando configuración...".

## Calibración en mg/l o ppm como una titulación: **Calibración de 2 puntos con solución de cero**

Coloque el sensor en una solución de O.D. cero.

La solución de O.D. cero se puede crear disolviendo aproximadamente de 8 a 10 gramos de sulfito de sodio (Na<sub>2</sub>SO<sub>3</sub>) en 500 ml de agua del grifo. Mezcle bien la solución. La solución puede emplear 60 minutos para perder todo el oxígeno.

Pulse la tecla  $\epsilon_{\text{cl}}$ . Seleccione ID de sonda o ID de usuario si desea añadir, seleccionar, modificar o eliminar una ID. La ID de sonda debe activarse en el menú del sistema de GLP para que se vea en el menú de calibración. Cuando están activadas, estas ID se almacenan con cada registro de calibración en el archivo GLP.

Después de seleccionar la ID de sonda y/o ID de usuario, si corresponde, seleccione DO y pulse Enter. Seleccione **Cero** y pulse Enter. Espere a que se estabilicen los valores de temperatura y %O.D. en "Lecturas actuales", luego pulse **Aceptar calibración**. Si se activa el campo de usuario 1 ó 2, recibirá un aviso para que seleccione los campos y luego pulse **cal** para completar la calibración. La pantalla le indicará que realice una segunda calibración de punto de seguimiento.

Seleccione las unidades de calibración deseadas (mg/l o ppm) y pulse Enter para continuar con el siguiente punto. Enjuague el sensor de cualquier solución de cero oxígeno usando agua limpia. Para completar el segundo punto de calibración, siga los pasos de calibración en mg/l o ppm como una titulación: **Calibración de 1 punto.**

# **Pantalla – Barómetro**

Todos los instrumentos Professional Plus tienen un barómetro interno.

#### Presentar Menú - Barometer

Pulse la tecla Sensor  $\Box$ , seleccione Presentar Menú y pulse Enter. Seleccione Barómetro y pulse Enter. Las opciones de unidad de medida son: mmHg, inHg, mbars, PSI, kPa o atm. Sólo se puede mostrar un tipo de unidad a la vez. Seleccione **Ninguno** si no desea mostrar una lectura de presión barométrica.

Tanto si selecciona mostrar como no mostrar la lectura del barómetro, la presión barométrica será usada para la calibración de % O.D. y para compensar los cambios de presión si está activado **O.D. local**.

#### Calibración - Barómetro

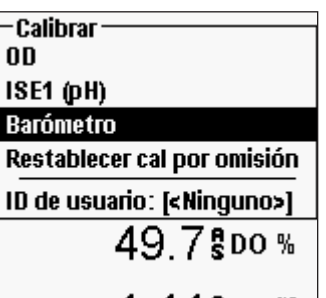

47.ਹ

– Calibrar Barómetro -

mmHq | in Ha mbars **PSI** k Pa atm

El barómetro en el instrumento viene calibrado de fábrica. Si el barómetro requiere calibración, pulse . Seleccione ID de sonda o ID de usuario si desea añadir, seleccionar, modificar o eliminar una ID. La ID de sonda debe activarse en el menú del sistema de GLP para que se vea en el menú de calibración. Cuando están activadas, estas ID se almacenan con cada registro de calibración en el archivo GLP.

Después de seleccionar la ID de sonda y/o ID de usuario, si corresponde, seleccione **Barómetro** y pulse Enter.

Seleccione la unidad deseada y pulse Enter.

<span id="page-20-0"></span>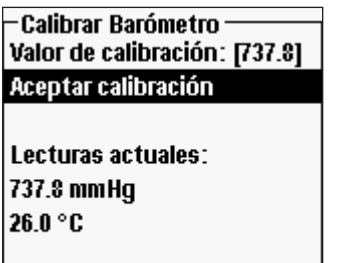

Seleccione **Valor de calibración** y pulse Enter para introducir manualmente la presión barométrica "verdadera" correcta. Luego, seleccione **Aceptar calibración** y pulse Enter. Si se activa el campo de usuario 1 ó 2, recibirá un aviso para que seleccione los campos y luego pulse completar la calibración o pulse **Esc** para cancelar la calibración.

**Pulsar ESC abortar** 

**j** 

*Habitualmente, las lecturas barométricas de laboratorio son valores "verdaderos" (sin corrección) de la presión del aire y pueden usarse "tal como están" para la calibración del barómetro. Las lecturas del servicio meteorológico habitualmente no son "verdaderas"; es decir, se han corregido según el nivel del mar, y por lo tanto no pueden usarse hasta que se haya "eliminado la corrección". Una fórmula aproximada para "eliminar esta corrección" se muestra a continuación:*

P.B. verdadera = [P.B. corregida] – [2,5 \* (altitud local en pies sobre el nivel del mar/100)]

# **CONDUCTIVIDAD**

Se proporcionan sensores de conductividad con los cables 60530-X, 6051030-X, 6052030- X y Quatro. Los sensores de conductividad están incorporados en los cables 60530-X, 6051030-X, 6052030-X y no son reemplazables. Con el cable Quatro se envían sensores de conductividad/temperatura; estos se deben instalar y son reemplazables.

## Configuración - Conductividad

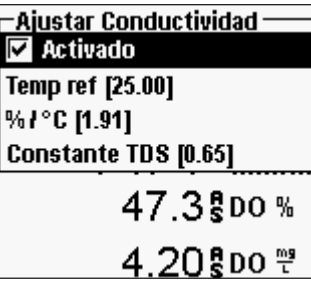

Pulse la tecla Sensor **(2)**, seleccione **Ajustar** y pulse Enter. Seleccione **Conductividad** y pulse Enter.

**Activado** le permite activar o desactivar la medición de conductividad. Seleccione **Activado** y pulse Enter

para activar  $(\mathbf{\nabla})$  o desactivar  $(\mathbf{\square})$  la conductividad. Desactive la conductividad si no tiene un sensor de conductividad conectado al instrumento.

*Si está activado un sensor que no está conectado al instrumento, la pantalla mostrará una lectura falsa inestable junto a las unidades.* G)

**Temp ref (temperatura de referencia)** es la temperatura de referencia utilizada para calcular la conductancia específica de temperatura compensada. Ésta será la temperatura a la cual se compensarán todos los valores de conductancia específica. El valor predeterminado es 25 °C. Para cambiar la temperatura de referencia, seleccione **Temp ref**  y pulse Enter. Use la pantalla de entrada numérica para introducir un nuevo valor entre 15,00 y 25,00 °C. Luego, seleccione <<<ENTER>>> en la parte inferior de la pantalla y pulse Enter en el teclado para confirmar.

**%/°C (porcentaje por grado centígrado)** es el coeficiente de temperatura usado para calcular la conductancia específica de temperatura compensada. El valor predeterminado es 1,91% basado en estándares de KCl. Para cambiar el coeficiente de temperatura, seleccione %/°C y pulse Enter. Use la pantalla de entrada numérica para introducir un nuevo valor entre 0 y 4%. Luego, seleccione <<<ENTER>>> en la parte inferior de la pantalla y pulse **Enter** en el teclado para confirmar.

La **Constante TDS** es un multiplicador que se utiliza para calcular un valor estimado de TDS (sólidos disueltos totales) de la conductividad. El multiplicador se utiliza para convertir la conductancia específica mS/cm a TDS en g/l. El valor predeterminado es 0,65. Este multiplicador depende en gran parte de la naturaleza de las especies iónicas presentes en la muestra de agua. Para asegurar una precisión moderada para la conversión, debe determinar un multiplicador para el agua en su sitio de muestreo. Utilice el siguiente procedimiento para determinar el multiplicador para una muestra específica:

- 1. determine la conductancia específica de una muestra de agua del sitio;
- 2. filtre una porción de agua del sitio;
- 3. evapore totalmente el agua de un volumen cuidadosamente medido de una muestra filtrada para producir un sólido seco;
- 4. pese con precisión el sólido restante;
- 5. divida el peso del sólido (en gramos) entre el volumen de agua utilizado (en litros) para producir el valor TDS en g/l para este sitio; divida el valor TDS en g/l entre la conductancia específica del agua en mS/cm para producir el multiplicador de conversión. Asegúrese de utilizar las unidades correctas.

*Si la naturaleza de las especies iónicas en el sitio cambia entre los diferentes estudios de muestreo, los valores de TDS serán erróneos. Los TDS no se pueden calcular con precisión partiendo de la conductancia específica a menos que la compensación de las especies químicas en el agua permanezca constante.* i

Para cambiar el multiplicador, seleccione **Constante TDS** y pulse Enter. Use la pantalla de entrada numérica para introducir un nuevo valor entre 0 y 0,99. Seleccione <<<ENTER>>> en la parte inferior de la pantalla y pulse **Enter** en el teclado para confirmar.

#### Presentar Menú - Conductividad

Pulse la tecla Sensor  $\bullet$ , seleccione **Presentar Menú** y pulse Enter. Seleccione **Conductividad** y pulse Enter. Seleccione **Cond especifica** (conductancia específica), **Conductividad, Salinidad, TDS** o **Resistividad** y pulse Enter para seleccionar la unidades que se van a notificar para cada parámetro. Se puede activar una unidad por parámetro. Para desactivar un parámetro, seleccione **Ninguno**. No podrá mostrar ninguno de estos parámetros a menos que el sensor de conductividad sea **Activado** primero en el menú de Ajustar del sensor.

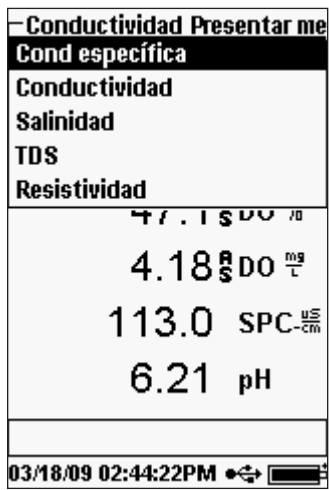

La **Cond especifica** se puede mostrar en uS/cm o mS/ cm. La conductancia específica es la conductividad de temperatura compensada.

La **Conductividad** se puede mostrar en uS/cm o mS/ cm. La conductividad es la medida de la capacidad de la solución de conducción de una corriente eléctrica. A diferencia de la conductancia específica, la conductividad es una lectura directa sin ninguna compensación de temperatura.

La **Salinidad** puede ser medida en ppt (partes por mil) o PSU (unidades prácticas de salinidad). Las unidades son equivalentes ya que ambas usan la escala de salinidad práctica para el cálculo.

Los **TDS** se pueden mostrar en mg/l (miligramos por litro), g/l (gramos por litro), o kg/l (kilogramos por litro).

La **Resistividad** se puede mostrar en ohm-cm (ohmios por centímetro), kohm-cm (kiloohmios por centímetro) o Mohm-cm (megaohmios por centímetro).

#### Auto Estable - Conductividad

Pulse la tecla Sensor **(E)**, seleccione **Auto estable** (estabilidad automática de lectura) y pulse Enter. Seleccione **Conductividad** y pulse Enter.

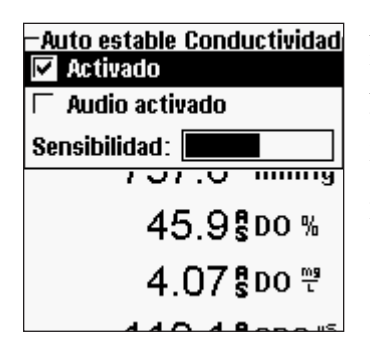

**Auto estable** (estabilidad automática de lectura) indica cuándo una lectura es estable. Seleccione **Activado** y/o **Audio activado** (el instrumento emitirá un pitido cuando se alcance la estabilidad) y pulse

Enter para activar  $(\overline{\mathbf{V}})$  o desactivar  $(\Box)$ . Cuando está activado Auto estable (estabilidad automática de lectura), **AS** destellará junto al parámetro hasta que esté estable. Una vez que el parámetro esté estable, **AS** dejará de destellar.

La **Sensibilidad** Auto estable (estabilidad automática de lectura) se puede disminuir o aumentar. Seleccione **Sensibilidad** y use las teclas de flecha a la izquierda o a la derecha para deslizar la barra. Cuanto más sensible lo haga (barra oscura más larga), más difícil será lograr la estabilidad en un medio cambiante.

El sistema **Auto estable** (estabilidad automática de lectura) funciona del siguiente modo: examina las 5 lecturas anteriores, computa el cambio porcentual en los datos y compara ese cambio con un valor de umbral porcentual. El valor de umbral porcentual está determinado por la configuración de la barra **Sensibilidad**. Se puede usar la tabla siguiente como una guía cuando se configura la barra de sensibilidad.

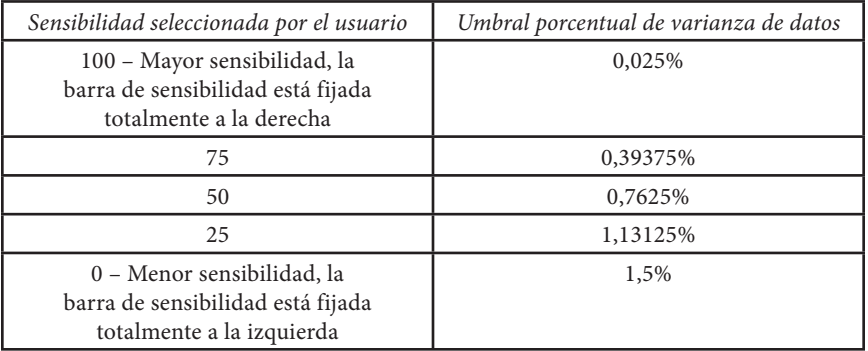

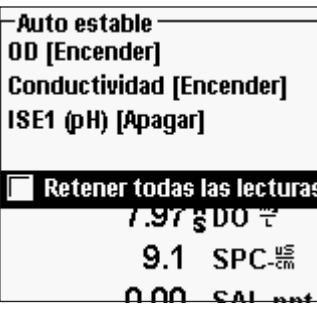

En el menú Auto estable (estabilidad automática de lectura), también puede elegir **Retener todas las lecturas** para tantos parámetros como establezca para Auto estable (estabilidad automática de lectura). Por ejemplo, si la conductividad y el O.D. tienen activado Auto estable (estabilidad automática de lectura) y Retener todas las lecturas, entonces la pantalla mantendrá las lecturas una vez que la conductividad y el O.D. hayan alcanzado sus configuraciones de Auto estable (estabilidad automática de lectura). Debe presionar la tecla Esc para "liberar" la pantalla y poder tomar lecturas posteriores. ¡**Retener todas** 

**las lecturas** debe ser reactivado después de cada uso!

## Calibración - Conductividad

*El cable 6051030 ISE/conductividad tiene un recipiente de calibración especializado que se parece a un tubo de ensayo grande. Esta cámara de calibración se puede usar para calibrar el sensor de conductividad con un sensor ISE instalado. Se debe usar un soporte en anillo para sostener esta cámara.*

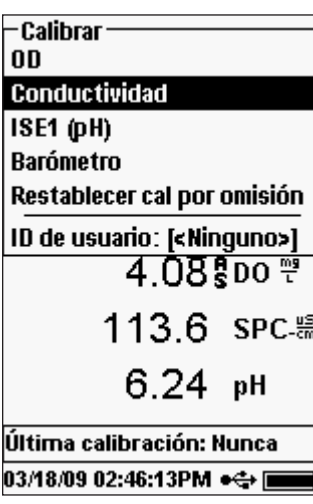

i

Pulse la tecla  $\text{Col}$ . Seleccione ID de sonda o ID de usuario si desea añadir, seleccionar, modificar o eliminar una ID. La ID de sonda debe activarse en el menú del sistema de GLP para que se vea en el menú de calibración. La ID de usuario aparecerá automáticamente. Seleccione "Ninguno" si no desea que se almacene una ID de usuario con la calibración. Cuando están activadas, estas ID se almacenan con cada registro de calibración en el archivo GLP.

Después de seleccionar ID de usuario y/o ID de sonda, si corresponde, seleccione **Conductividad** y pulse Enter.

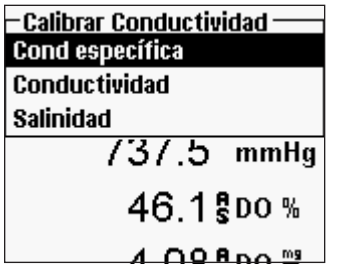

Seleccione el método de calibración deseado; **Cond especifica, Conductividad** o **Salinidad** y pulse Enter. YSI recomienda calibrar en conductancia específica para una mayor facilidad.

Calibración en Conductancia específica (esp) o Conductividad

Coloque el sensor en una solución de calibración de conductividad fresca y rastreable. La solución debe cubrir los orificios del sensor de conductividad que estén más cerca del cable. ¡Asegúrese de que todo el sensor de conductividad esté sumergido en la solución o el instrumento leerá aproximadamente la mitad del valor esperado!

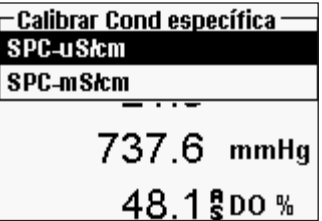

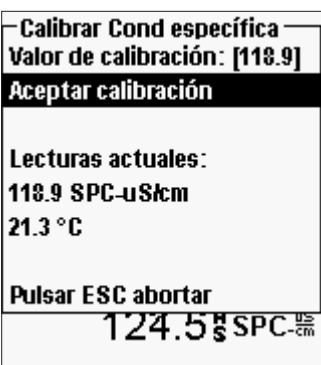

Elija las unidades ya sea en **SPC-uS/cm, C-uS/cm** o **SPC-mS/cm, C-mS/cm** y pulse Enter.

Seleccione el **Valor de calibración** y pulse Enter para introducir el valor del estándar de calibración. Luego, una vez que se estabilicen las lecturas de temperatura y conductividad, seleccione **Aceptar calibración** y pulse Enter. O bien, pulse la tecla para cancelar la calibración. Si se activa el campo de usuario 1 ó 2 en el menú de GLP, recibirá un aviso para que seleccione los campos y luego pulse co para completar la calibración. Después de completar la calibración, la línea de mensaje en la parte inferior de la pantalla mostrará "Calibrando canal..." y "Guardando configuración...".

#### Calibración en salinidad

Coloque el sensor en una solución de calibración de salinidad. La solución debe cubrir los orificios del sensor de conductividad que estén más cerca del cable. ¡Asegúrese de que todo el sensor de conductividad esté sumergido en la solución o el instrumento leerá aproximadamente la mitad del valor esperado!

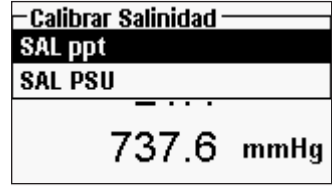

Seleccione **SAL ppt** o **SAL PSU** y pulse Enter.

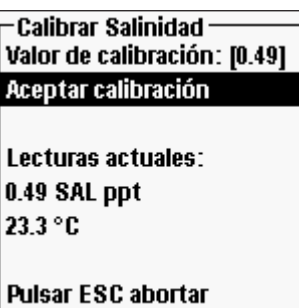

Seleccione el **Valor de calibración** y pulse Enter para introducir el valor del estándar de calibración. Luego, una vez que se estabilicen las lecturas de temperatura y conductividad seleccione **Aceptar calibración** y pulse Enter. O bien, pulse la tecla Escopara cancelar la calibración. Si se activa el campo de usuario 1 ó 2, recibirá un aviso para que seleccione los campos y luego pulse col para completar la calibración.

#### <span id="page-23-0"></span>**pH**

Los sensores de pH se pueden usar en los cables 60510-X, 6051020-X, 6051030-X, 6051010-X y Quatro.

Si utiliza un sensor de combinación pH/ORP 605103 en un cable 6051020 ó 6051030, puede notificar tanto pH como ORP configurando ISE1 como pH e ISE2 como ORP en el menú de Ajustar del sensor.

No se recomienda usar el sensor de combinación de pH/ORP 605103 en un cable 6051010 o Quatro. Si usa uno de estos cables, sólo se notificará el pH y el ORP no se medirá.

#### Configuración – pH

Pulse la tecla Sensor  $\blacksquare$ , seleccione **Ajustar** y pulse Enter. Seleccione **ISE1** si está usando un cable 60510, 6051020 ó 6051030. Si utiliza un cable 6051010 o Quatro, seleccione **ISE1** si el sensor de pH está instalado en el puerto 1 o seleccione **ISE2** si el sensor de pH está instalado en el puerto 2 (se debe instalar un sensor en el puerto 1 para que el puerto 2 funcione). Pulse Enter.

conectado al instrumento.

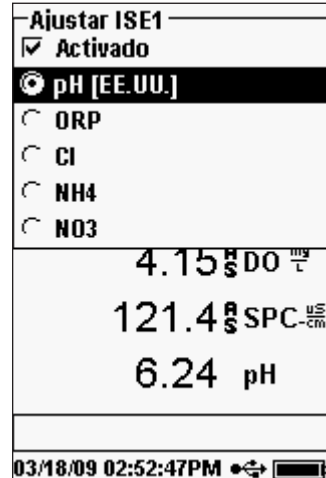

 $\mathbf{r}$ 

**Activado** le permite activar o desactivar la función ISE y seleccionar qué sensor ISE se instala en el cable. Seleccione **Activado** y pulse Enter para activar  $(\nabla)$  o desactivar  $(\square)$  el ISE que seleccionó previamente (ya sea ISE1 o ISE2). Desactive la función o funciones ISE si no tiene un sensor ISE

Después de activar la función ISE, asegúrese de que esté configurado para pH como se muestra en la imagen de pantalla de la izquierda. Si fuera necesario, seleccione pH y pulse Enter para fijar el ISE a pH.

Si selecciona **pH[EE.UU.]** y pulsa Enter, también podrá seleccionar los valores para un reconocimiento automático de la solución tampón que se utiliza durante la calibración. Las opciones de solución tampón son **USA** (4, 7, 10), **NIST** (4,01; 6,86; 9,18) o

**Definido por el usuario**. La opción seleccionada se mostrará entre [corchetes].

*Si está activado un sensor que no está conectado al instrumento, la pantalla mostrará una lectura falsa inestable, ?????, o ---- junto a las unidades.*

#### Presentar Menú – pH

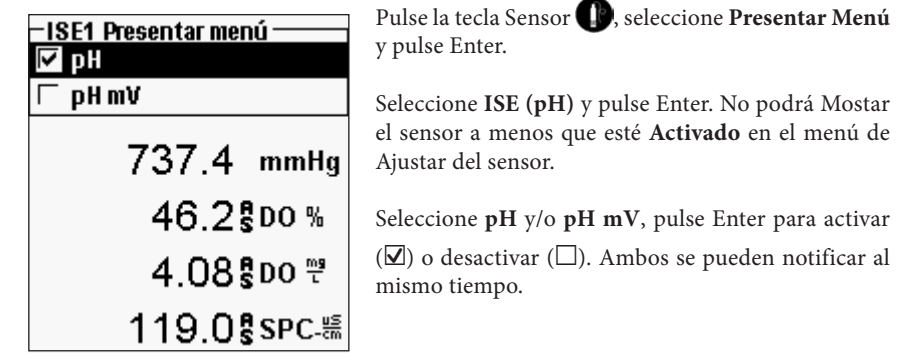

#### Auto Estable - pH

Pulse la tecla Sensor **(2)**, seleccione **Auto estable** (estabilidad automática de lectura) y pulse Enter. Seleccione **ISE (pH)** y pulse Enter.

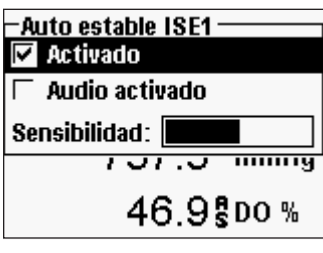

**Auto estable** (estabilidad automática de lectura) indica cuándo una lectura es estable. Seleccione **Activado** y/o **Audio activado** (el instrumento emitirá un pitido cuando se alcance la estabilidad) y pulse Enter para activar  $(\Box)$  o desactivar  $(\Box)$ . Cuando está activado Auto estable (estabilidad automática de lectura), **AS** destellará junto al parámetro hasta que esté estable. Una vez que el parámetro esté estable, **AS** dejará de destellar.

La **Sensibilidad** Auto estable (estabilidad automática de lectura) se puede disminuir o aumentar. Seleccione **Sensibilidad** y use las teclas de flecha a la izquierda o a la derecha para deslizar la barra. Cuanto más sensible lo haga (barra oscura más larga), más difícil será lograr la estabilidad en un medio cambiante.

El sistema **Auto estable** (estabilidad automática de lectura) funciona del siguiente modo: examina las 5 lecturas anteriores, computa el cambio porcentual en los datos y compara ese cambio con un valor de umbral porcentual. El valor de umbral porcentual está determinado por la configuración de la barra **Sensibilidad**. Se puede usar la tabla siguiente como una guía cuando se configura la barra de sensibilidad.

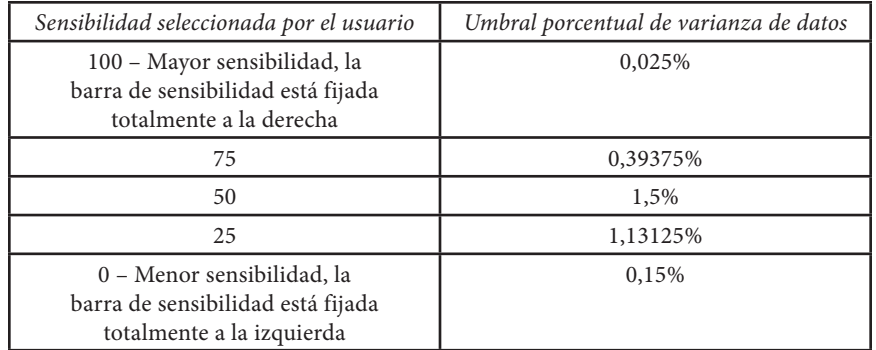

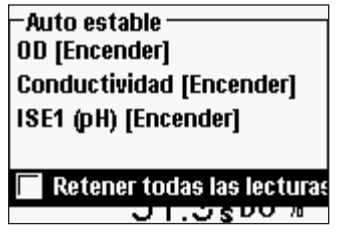

En el menú Auto estable (estabilidad automática de lectura), también puede elegir **Retener todas las lecturas** para tantos parámetros como establezca para Auto estable (estabilidad automática de lectura). Por ejemplo, si ORP y pH tienen activado Auto estable (estabilidad automática de lectura) y Retener todas las lecturas está activado, entonces la pantalla mantendrá las lecturas una vez que ORP y pH hayan alcanzado sus configuraciones de Auto estable

(estabilidad automática de lectura). Debe presionar la tecla **Esc** para "liberar" la pantalla y poder tomar lecturas posteriores. ¡**Retener todas las lecturas** debe ser reactivado después de cada uso!

#### Calibración - pH

 $\bigcirc$ 

*Se puede lograr la calibración en cualquier orden de solución tampón. Se debe usar la solución tampón de pH 7 sin importar cuántos puntos de calibración utilice, pero no tiene por qué utilizarse en primer lugar.*

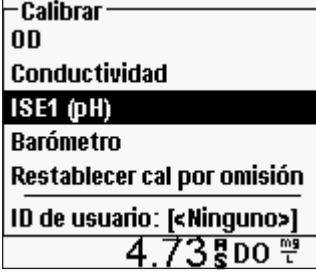

Pulse la tecla **Cal**. Seleccione ID de sonda o ID de usuario si desea añadir, seleccionar, modificar o eliminar una ID. La ID de sonda debe activarse en el menú del sistema de GLP para que se vea en el menú de calibración. La ID de usuario aparecerá automáticamente. Seleccione "Ninguno" si no desea que se almacene una ID de usuario con la calibración. Cuando están activadas, estas ID se almacenan con cada registro de calibración en el archivo GLP.

Después de seleccionar su ID de usuario y/o ID de sonda, si corresponde, seleccione **ISE (pH)** y pulse Enter. La línea de mensaje mostrará que el instrumento está "Listo para el punto 1". La calibración de pH permite hasta seis puntos de calibración.

Coloque el sensor en una solución tampón de pH rastreable. El instrumento debería reconocer automáticamente el valor de la solución tampón y mostrarlo en la parte

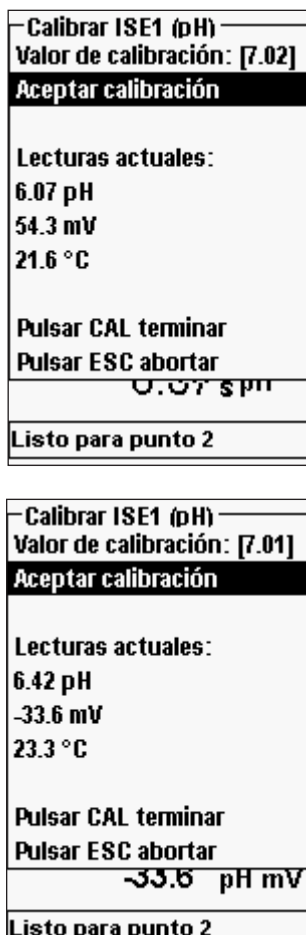

superior de la pantalla de calibración. Si el valor de calibración es incorrecto, la configuración de reconocimiento automático de la solución tampón en el menú de Ajustar del sensor puede ser incorrecta. Si es necesario, seleccione el **Valor de calibración** y pulse Enter para introducir el valor correcto de la solución tampón.

Una vez que se estabilicen las lecturas de pH y temperatura, seleccione **Aceptar calibración** y pulse Enter para aceptar el primer punto de calibración. La línea de mensaje mostrará luego "Listo para el punto 2".

Si no desea realizar un segundo punto, pulse Col para finalizar la calibración. O bien, pulse la tecla para cancelar la calibración. Si se activa el campo de usuario 1 ó 2, recibirá un aviso para que seleccione estos campos y luego pulse col para finalizar la calibración.

Para continuar con el segundo punto, coloque el sensor en la segunda solución tampón. El instrumento debería reconocer automáticamente el segundo valor de la solución tampón y mostrarlo en la parte superior de la pantalla. Si es necesario, seleccione el **Valor de calibración** y pulse Enter para introducir el valor correcto de la solución tampón. Una vez que se estabilicen las lecturas de pH y temperatura, seleccione **Aceptar calibración** y pulse Enter para confirmar el segundo punto de calibración. La línea de mensaje luego mostrará "Listo para el punto 3" y podrá continuar con el tercer punto de calibración si lo desea.

Si no desea realizar un tercer punto de calibración, pulse **col** para completar la calibración. Si se activa el campo de usuario 1 ó 2, recibirá un aviso para que seleccione estos campos y luego pulse para finalizar la calibración.

Continúe de este modo hasta que alcance la cantidad deseada de puntos de calibración (máximo de seis).

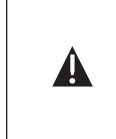

*Una vez que alcanzó la cantidad deseada de puntos de calibración, debe pulsar para finalizar la calibración y permitir que el instrumento actualice la desviación y la pendiente de pH. El instrumento no tendrá en cuenta estos valores de calibración hasta que haya presionado la tecla Cal.*

<span id="page-25-0"></span>*Las lecturas reales mostradas durante la calibración NO reflejan la información de calibración actualizada. Estos valores no cambiarán hasta que se pulse Cal para finalizar la calibración y actualizar el instrumento.*  Las lecturas reales mostradas durante la calibración NO reflejan<br>
la información de calibración actualizada. Estos valores no<br>
cambiarán hasta que se pulse Cal para finalizar la calibración y

#### **ORP**

.

Los sensores de ORP se pueden usar en los cables 60510-X, 6051020-X, 6051030-X, 6051010-X y Quatro.

Si utiliza un sensor de combinación pH/ORP 605103 en un cable 6051020 ó 6051030, puede notificar tanto pH como ORP configurando ISE1 como pH e ISE2 como ORP en el menú de Ajustar del sensor.

No se recomienda usar el sensor de combinación de pH/ORP 605103 en un cable 6051010 o Quatro. Si usa uno de estos cables, sólo se notificará el pH y el ORP no se medirá

#### Configuración - ORP

Pulse la tecla Sensor **D**, seleccione **Ajustar** y pulse Enter.

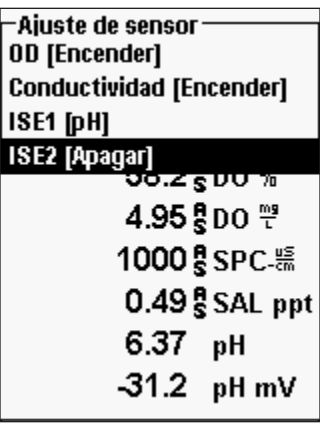

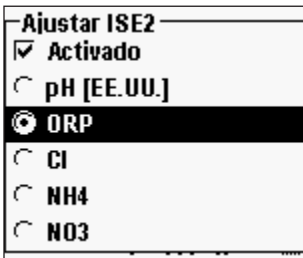

Seleccione **ISE1** si está usando un 605102 (sensor ORP) en un cable a 60510, 6051020 ó 6051030. Seleccione **ISE2** si está usando un 605103 (sensor pH/ORP) en un cable a 60510, 6051020 ó 6051030. Si utiliza un cable 6051010 o Quatro, seleccione **ISE1** si el sensor de ORP está instalado en el puerto 1 o seleccione **ISE2** si el sensor de ORP está instalado en el puerto 2 (se debe instalar un sensor en el puerto 1 para que el puerto 2 funcione). Pulse Enter.

**Activado** le permite activar o desactivar la función ISE y seleccionar qué sensor ISE se instala en el cable.

Seleccione **Activado** y pulse Enter para activar  $(\mathbf{\nabla})$  o desactivar  $(\Box)$  el ISE que seleccionó previamente (ya sea ISE1 o ISE2).

Después de activar la función ISE, asegúrese de que se ha seleccionado ORP como el sensor ISE, como se muestra en la imagen de la pantalla izquierda. Si fuera necesario, seleccione ORP y pulse Enter para fijar el ISE seleccionado en ORP

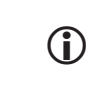

*Si está activado un sensor que no está conectado al instrumento, la pantalla mostrará una lectura falsa inestable, ?????, o ---- junto a las unidades.*

#### Presentar Menú - ORP

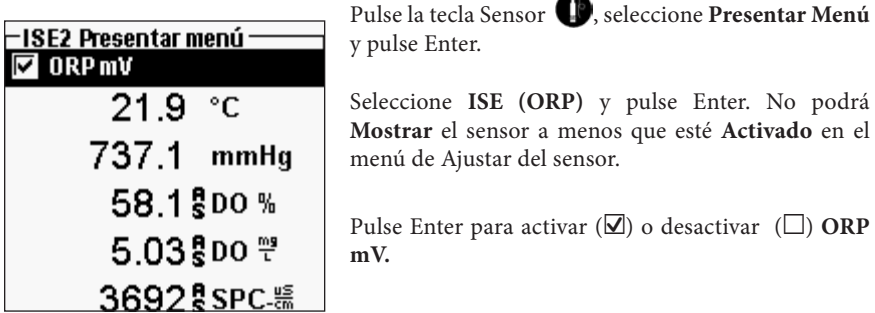

#### Auto Estable - ORP

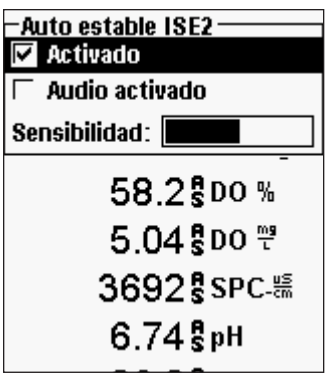

Pulse la tecla Sensor **(2)**, seleccione **Auto estable** (estabilidad automática de lectura) y pulse Enter. Seleccione **ISE (ORP)** y pulse Enter.

**Auto estab**le (estabilidad automática de lectura) indica cuándo una lectura es estable. Seleccione **Activado** y/o **Audio activado** (el instrumento emitirá un pitido cuando se alcance la estabilidad) y pulse Enter para activar  $(\overline{\mathbf{V}})$  o desactivar  $(\Box)$ . Cuando está activado Auto estable (estabilidad automática de lectura), **AS** destellará junto al parámetro hasta que esté estable. Una vez que el parámetro esté estable, **AS** dejará de destellar.

La **Sensibilidad** Auto estable (estabilidad automática de lectura) se puede disminuir o aumentar. Seleccione **Sensibilidad** y use las teclas de flecha a la izquierda o a la derecha para deslizar la barra. Cuanto más sensible lo haga (barra oscura más larga), más difícil será lograr la estabilidad en un medio cambiante.

El sistema **Auto estable** (estabilidad automática de lectura) funciona del siguiente modo: examina las 5 lecturas anteriores, computa el cambio porcentual en los datos y compara ese cambio con un valor de umbral porcentual. El valor de umbral porcentual está determinado por la configuración de la barra **Sensibilidad**. Se puede usar la tabla siguiente como una guía cuando se configura la barra de sensibilidad

.

<span id="page-26-0"></span>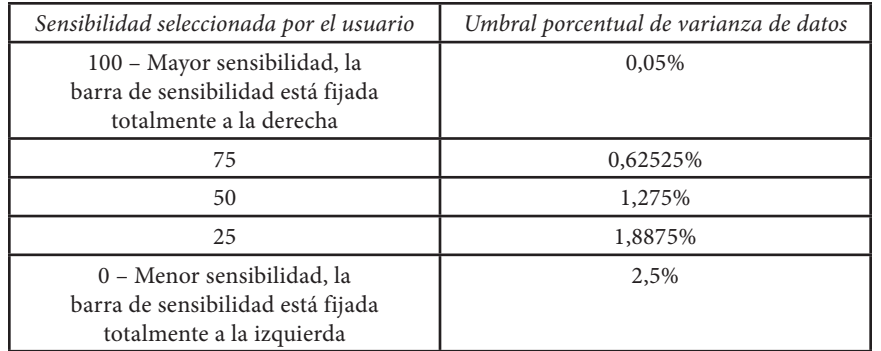

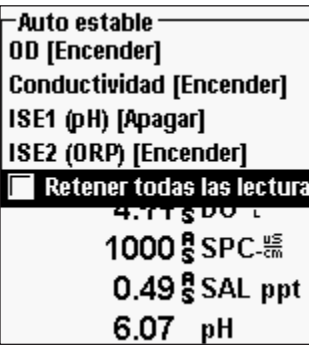

En el menú Auto estable (estabilidad automática de lectura), también puede elegir **Retener todas las lecturas** para tantos parámetros como establezca para Auto estable (estabilidad automática de lectura). Por ejemplo, si ORP y pH tienen activado Auto estable (estabilidad automática de lectura) y Retener todas las lecturas está activado, entonces la pantalla mantendrá las lecturas una vez que ORP y pH hayan alcanzado sus configuraciones de Auto estable (estabilidad automática de lectura). Debe presionar la tecla Esc para "liberar" la pantalla y poder tomar lecturas posteriores. ¡**Retener todas las lecturas** debe ser reactivado después de cada uso!

## Calibración - ORP

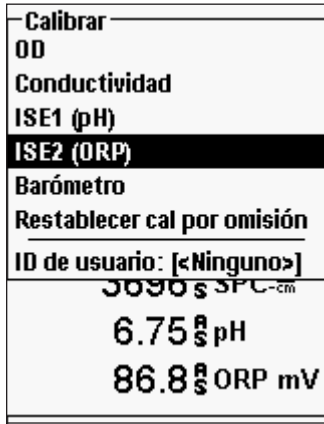

Pulse la tecla **Col**. Seleccione ID de sonda o ID de usuario si desea añadir, seleccionar, modificar o eliminar una ID. La ID de sonda debe activarse en el menú del sistema de GLP para que se vea en el menú de calibración. La ID de usuario aparecerá automáticamente. Seleccione "Ninguno" si no desea que se almacene una ID de usuario con la calibración. Cuando están activadas, estas ID se almacenan con cada registro de calibración en el archivo GLP.

Después de seleccionar su ID de usuario y/o ID de sonda, si corresponde, seleccione **ISE (ORP)** y pulse Enter. La línea de mensaje mostrará que el instrumento está "Listo para punto".

Coloque el sensor en una solución de ORP conocido

y espere a que las lecturas se estabilicen.

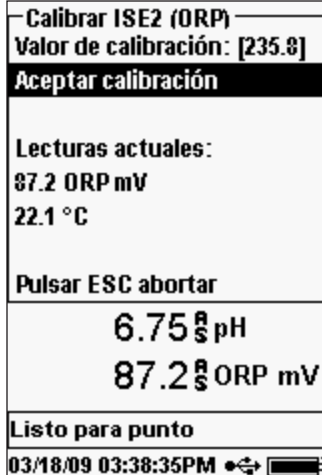

Seleccione el **Valor de calibración** y pulse Enter para introducir el valor del estándar de calibración ORP. Si está utilizando una solución de calibración YSI Zobell, el Pro Plus determinará automáticamente el valor de calibración. Sin embargo, el valor de calibración se debería verificar con respecto a la tabla en el lado de la botella de Zobell. Luego, una vez que se estabilicen las lecturas de temperatura y ORP, seleccione **Aceptar calibración** y pulse Enter para calibrar. O bien, pulse la tecla Escopara cancelar la calibración. Si se activa el campo de usuario 1 ó 2, recibirá un aviso para que seleccione los campos y luego pulse **C**<sub>d</sub> para completar la calibración.

## **AMONIO, NITRATO, CLORURO**

Los sensores de amonio, nitrato y cloruro se pueden usar en los cables 60510-X, 6051020- X, 6051030-X, 6051010-X y Quatro. Estos cables también son compatibles con sensores de pH y ORP, por lo que es importante la configuración del instrumento.

> **ADVERTENCIA:** *los sensores de amonio, nitrato y cloruro sólo se deben usar en PROFUNDIDADES NO MAYORES A 17 METROS (55 PIES). El uso de los sensores a profundidades mayores probablemente dañe de forma permanente la membrana del sensor.*

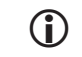

G)

**ADVERTENCIA:** *los sensores de amonio, nitrato y cloruro sólo se deben usar en AGUA DULCE.*

### Configuración - Amonio, nitrato, cloruro

Instale el sensor de amonio, nitrato o cloruro en el puerto 2 si lo está usando conjuntamente con un sensor de pH u ORP en un cable 6051010 o Quatro. Consulte la sección **Cómo empezar la configuración** de este manual para obtener una lista completa de las configuraciones de cable/sensor.

Pulse la tecla Sensor  $\Box$ , seleccione **Ajustar** y pulse Enter. Seleccione **ISE1** si está usando un sensor de amonio, nitrato o cloruro en un cable a 60510, 6051020 ó 6051030.

Si está usando un cable 6051010 o Quatro, seleccione **ISE1** si el sensor está instalado en el puerto 1 o seleccione **ISE2** si el sensor está instalado en el puerto 2. Pulse Enter.

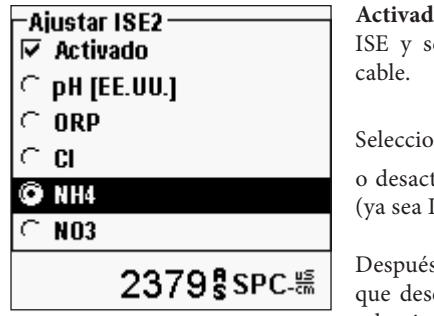

**Activado** le permite activar o desactivar la función eleccionar qué sensor ISE se instala en el

 $\text{Sine}$  **Activado** y pulse Enter para activar  $(\mathbf{\nabla})$ tivar ( $\square$ ) el ISE que seleccionó previamente [SE1 o ISE2).

de activar la función ISE, elija el parámetro ea activar para ese ISE. En este ejemplo, se seleccionó NH4.

Cl - Cloruro NH4 - Amonio NO3 - Nitrato

i

*Si está activado un sensor que no está conectado al instrumento, la pantalla mostrará una lectura falsa inestable junto a las unidades.*

### Presentar Menú - Amonio, nitrato, cloruro

Pulse la tecla Sensor  $\bigcirc$ , seleccione **Presentar Menú** y pulse Enter. Seleccione **ISE2(NH4)**, pulse Enter. No podrá **Mostrar** el sensor a menos que esté **Activado**.

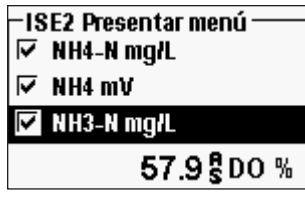

.

Seleccione el valor que desea mostrar y pulse Enter para activar $(\overline{\boxtimes})$  . El amonio se puede mostrar como **NH4-N mg/l** (amonio), **NH3-N** (amoníaco) y/o **NH4 mV** (señal de sensor).

Se seguirán los mismos pasos para mostrar el nitrato o el cloruro.

El **amoníaco** se calcula a partir de las lecturas de pH, salinidad y temperatura. Si no se está usando un sensor de pH, el instrumento asumirá que la muestra es neutra (pH 7) para el cálculo. Si no se usa un sensor de conductividad (salinidad), el instrumento usará el valor de corrección de salinidad introducido en el menú del sensor para el cálculo (consulte Corrección de salinidad dentro de la sección de configuración de oxígeno disuelto de este manual para obtener más información).

### Auto Estable - Amonio, nitrato, cloruro

**Auto estable** (estabilidad automática de lectura) indica cuándo una lectura es estable. Cuando está activado Auto estable (estabilidad automática de lectura), **AS** destellará junto al parámetro hasta que esté estable. Una vez que el parámetro esté estable, **AS** dejará de destellar.

Para activar Auto estable (estabilidad automática de lectura), pulse el botón Sensor seleccione **Auto estable** (estabilidad automática de lectura) y pulse Enter. Seleccione **ISE1** o **ISE2** y pulse Enter.

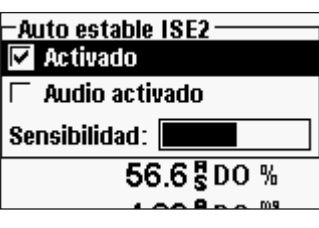

Seleccione **Activado** y/o **Audio activado** (el instrumento emitirá un pitido cuando se alcance la estabilidad) y pulse Enter para confirmar. La **Sensibilidad** Auto estable (estabilidad automática de lectura) se puede disminuir o aumentar. Seleccione **Sensibilidad** y use las teclas de flecha a la izquierda o a la derecha para deslizar la barra. Cuanto más sensible lo haga (barra oscura más larga), más difícil será lograr la estabilidad en un medio cambiante.

El sistema **Auto estable** (estabilidad automática de lectura) funciona del siguiente modo: examina las 5 lecturas anteriores, computa el cambio porcentual en los datos y compara ese cambio con un valor de umbral porcentual. El valor de umbral porcentual está determinado por la configuración de la barra **Sensibilidad**. Se puede usar la tabla siguiente como una guía cuando se configura la barra de sensibilidad.

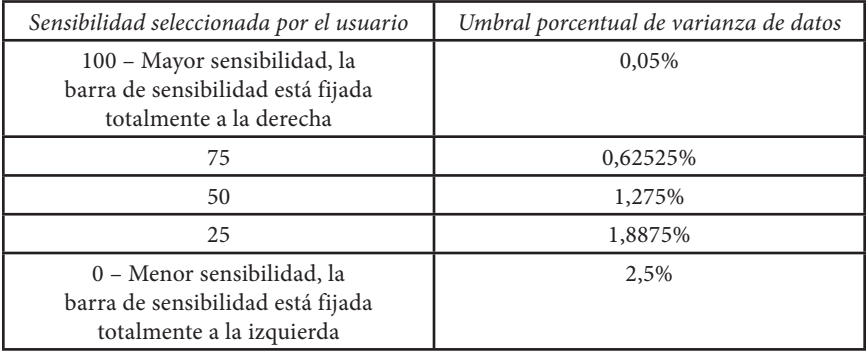

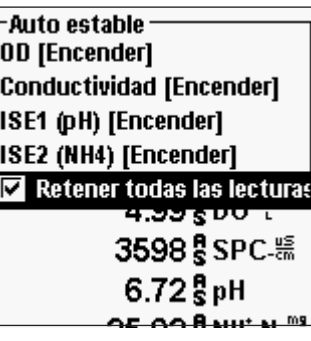

En el menú Auto estable (estabilidad automática de lectura), también puede elegir **Retener todas las lecturas** para tantos parámetros como establezca para Auto estable (estabilidad automática de lectura). Por ejemplo, si pH y Amonio tienen activado Auto estable (estabilidad automática de lectura) y Retener todas las lecturas también está activado, entonces la pantalla mantendrá las lecturas una vez que pH y Amonio hayan alcanzado sus configuraciones de Auto estable (estabilidad automática de lectura). Debe presionar la tecla Esc para "liberar" la pantalla y poder tomar lecturas posteriores. ¡**Retener todas las lecturas** debe ser reactivado después de cada uso!

## Calibración - Amonio, nitrato, cloruro

EEl cable 6051030 ISE/conductividad tiene un recipiente de calibración especializado que se parece a un tubo de ensayo grande. Esta cámara de calibración se puede usar para calibrar los sensores ISE con el sensor de conductividad. Se debe usar un soporte en anillo para sostener esta cámara.

> *Los sensores ISE se pueden calibrar en 1, 2 ó 3 puntos.*  **Una calibración de 2 puntos sin enfriar una tercera solución de calibración es extremadamente precisa y es el método**  preferido. *La mayor precisión se logra si las muestras a medir se encuentran dentro de los 10 ˚C de las soluciones de calibración.*

**CONSEJO DE CALIBRACIÓN**: la exposición al alto contenido iónico de las soluciones tampones de pH pueden causar una desviación significativa, aunque temporal, en los sensores ISE de amonio, nitrato y cloruro. Por lo tanto, cuando calibre el sensor de pH, YSI recomienda que use uno de los siguientes métodos para minimizar errores en las lecturas posteriores:

- • Cuando calibre el pH, retire los sensores ISE del cabezal del cable y tape los puertos. Después de completar la calibración de pH, vuelva a colocar los sensores ISE y proceda con su calibración sin retraso de estabilización.
- Calibre primero el pH, sumergiendo todos los sensores en las soluciones tampón de pH. Después de calibrar el pH, coloque los sensores en un estándar de 100 mg/l de nitrato o amonio o un estándar de 1000 mg/l de cloruro en función del sensor que esté usando y controle la lectura. Generalmente, la lectura comienza con un valor bajo y puede llevar un tiempo alcanzar un valor estable. Cuando lo alcance, continúe con la calibración. Esto puede llevar varias horas.

#### Preparación de estándares de cloruro

i

Se proporcionan las siguientes recetas para preparar reactivos de cloruro de 10 y 1000 mg/l. Los estándares de nitrato y amonio se pueden comprar en YSI o en otras empresas de suministros para laboratorios.

Es importante tener en cuenta que algunos de los productos químicos requeridos para estas soluciones pueden ser peligrosos en ciertas condiciones. Es responsabilidad del usuario obtener y estudiar las MSDS para cada producto químico y seguir las instrucciones requeridas con respecto a la manipulación y eliminación de estos productos químicos.

Necesitará: cloruro de sodio sólido o una solución de cloruro certificada de 1000 mg/l de un proveedor, sulfato de magnesio, agua de alta pureza, un equilibrio analítico de buena calidad, un matraz volumétrico de 1000 ml, un dispositivo de medición preciso de 10 ml, vasos de almacenamiento de vidrio o plástico de 1000 ml.

Estándar de **1000 mg/l**: pese con precisión 1,655 gramos de cloruro de sodio anhidro y transfiéralo a un matraz volumétrico de 1000 ml. Añada 0,5 gramos de sulfato de magnesio anhidro al matraz. Añada 500 ml de agua al matraz, agite para disolver todos los reactivos y luego diluya con agua hasta la marca volumétrica. Mezcle bien mediante inversión reiterada y luego transfiera el estándar de 1000 g/l a una botella de almacenamiento. Enjuague con cuidado el matraz con agua antes de usarlo en la preparación del estándar de 10 mg/l. De forma alternativa, simplemente añada 0,5 gramos de sulfato de magnesio a un litro de un estándar de cloruro de 1000 mg/l de un proveedor certificado.

Estándar de **10 mg/l**: mida con precisión 10 ml de la solución estándar de 1000 mg/l anterior en un matraz volumétrico de 1000 ml. Añada 0,5 gramos de sulfato de magnesio anhidro al matraz. Añada 500 ml de agua, agite para disolver los reactivos sólidos y luego diluya con agua hasta la marca volumétrica. Mezcle bien mediante inversión reiterada y luego transfiera el estándar de 10 g/l a una botella de almacenamiento.

#### AMONIO (NH4+), NITRATO (NO3-) Y CLORURO CL- 2 PUNTOS

Los procedimientos de calibración para el amonio, el nitrato o el cloruro son similares a los del pH. Las únicas diferencias son las soluciones de calibración. Los valores recomendados de las soluciones de calibración y el orden de calibración son los siguientes:

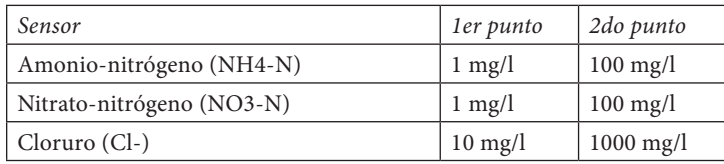

Coloque la cantidad adecuada del estándar de amonio o nitrato de 1 mg/l (10 mg/l para cloruro) en una copa de calibración limpia, seca o previamente enjuagada. Sumerja cuidadosamente el sensor en la solución. Deje al menos 1 minuto para que se equilibre la temperatura antes de proceder.

Pulse la tecla  $\text{Col}$ . Seleccione ID de sonda o ID de usuario si desea añadir, seleccionar, modificar o eliminar una ID. La ID de sonda debe activarse en el menú del sistema de GLP para que se vea en el menú de calibración. La ID de usuario aparecerá automáticamente. Seleccione "Ninguno" si no desea que se almacene una ID de usuario con la calibración. Cuando están activadas, estas ID se almacenan con cada registro de calibración en el archivo GLP.

<span id="page-29-0"></span>Calibrar ISE2 (NH4) Valor de calibración: [10.00] Aceptar calibración Salinidad: 1.88 SAL ppt Lecturas actuales: 26.58 NH4-N ma/L 77.6 mV 22.6 °C

Después de seleccionar su ID de usuario y/o ID de sonda, si corresponde, seleccione **Amonio**, **Nitrato**, o **Cloruro** para acceder a la calibración adecuada y pulse Enter. El parámetro que desea calibrar puede aparecer bajo ISE1 o ISE2 dependiendo de su tipo de cable y configuración. La línea de mensaje mostrará que el instrumento está listo para el primer punto de calibración.

El instrumento mostrará el valor de calibración en la parte superior de la pantalla. Si es necesario, seleccione el **Valor de calibración** y pulse Enter para introducir el valor correcto.

Una vez que se estabilicen las lecturas, seleccione **Aceptar calibración** y pulse Enter para aceptar el primer punto de calibración. La línea de mensaje mostrará luego "Listo para punto 2".

Si no desea realizar un segundo punto, pulse **col** para finalizar la calibración. Si se activa el campo de usuario 1 ó 2, recibirá un aviso para que seleccione estos campos y luego pulse **Col** para finalizar la calibración. Como alternativa, puede pulsar la tecla **Esc** para cancelar la calibración.

Para continuar con el segundo punto, enjuague el sensor con agua limpia y séquelo antes de colocarlo en el segundo estándar de calibración. Deje al menos 1 minuto para que se equilibre la temperatura antes de proceder. El instrumento mostrará el segundo valor de calibración en la parte superior de la pantalla. Si es necesario, seleccione el **Valor de calibración** y pulse Enter para introducir el valor correcto de la solución tampón. Una vez que se estabilicen las lecturas, seleccione **Aceptar calibración** y pulse Enter para confirmar el segundo punto de calibración. La línea de mensaje mostrará "Listo para punto 3" y podrá continuar con el tercer punto de calibración si lo desea.

Si no desea realizar un tercer punto de calibración, pulse col tpara completar la calibración. Si se activa el campo de usuario 1 ó 2, recibirá un aviso para que seleccione estos campos y luego pulse  $\left($ Go $\right)$  para finalizar la calibración. Como alternativa, puede pulsar la tecla **Esc** para cancelar la calibración.

#### AMONIO (NH4+), NITRATO (NO3-) Y CLORURO CL- 3 PUNTOS

**Una calibración de 2 puntos sin enfriar una tercera solución de calibración es extremadamente precisa y es el método preferido.** Si debe realizar una calibración de 3 puntos, el siguiente procedimiento requiere una porción de la solución de calibración de alta concentración y dos porciones de la solución de calibración de baja concentración. La solución de alta concentración y una de las soluciones de baja concentración deberían estar a temperatura ambiente. Las otras soluciones de baja concentración deberían enfriarse a menos de 10 °C antes de la calibración.

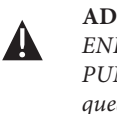

**ADVERTENCIA:** *la solución de calibración enfriada SE DEBE ENFRIAR HASTA AL MENOS 5 °C MENOS QUE EL PRIMER PUNTO DE CALIBRACIÓN; de lo contrario, el primer punto quedará ANULADO.* 

Siga el procedimiento para una calibración de 2 puntos. Después de que se complete el segundo punto de calibración, la línea de mensaje dirá "Listo para el punto 3". Coloque la cantidad adecuada del estándar enfriado de 1 mg/l (10 mg/l para el cloruro) en una copa de calibración limpia, seca o previamente enjuagada. Sumerja cuidadosamente el sensor en la solución. Deje que se equilibre la temperatura. Si es necesario, seleccione el **Valor de calibración** y pulse Enter para introducir manualmente el valor de la tercera solución tampón. Una vez que las lecturas sean estables, seleccione **Aceptar calibración** y pulse Enter para confirmar. Pulse **col** para completar la calibración. Si se activa el campo de usuario 1 ó 2, recibirá un aviso para que seleccione estos campos y luego pulse col para finalizar la calibración. Como alternativa, pulse la tecla este para cancelar la calibración.

# CÓMO TOMAR MEDICIONES

Para obtener las lecturas más precisas, asegúrese de que el instrumento esté calibrado antes de tomar mediciones.

## **OXÍGENO DISUELTO**

Encienda el instrumento y espere de 5 a 15 minutos si usa un sensor polarográfico. Si usa un cable/sensor de campo, instale el protector del sensor para resguardar el sensor y la membrana. Coloque la sonda dentro de la muestra a medir y agite rápidamente la sonda para eliminar toda burbuja de aire. Deje que se estabilicen las lecturas de temperatura. A continuación, agite la sonda dentro de la muestra para eliminar la dependencia a la agitación del sensor de oxígeno disuelto. Debe proporcionar al menos 7,6 cm (3 pulg.) por segundo para las membranas PE 2.0, 15,2 cm (6 pulg.) por segundo para las membranas PE 1.25 y 30,5 cm (12 pulg.) por segundo para las membranas Teflon®. Una vez que los valores alcanzan su tope y se estabilizan, puede grabar la medición y/o registrar el conjunto de datos. Si se interrumpe la agitación, la lectura de oxígeno disuelto caerá con el tiempo.

Si coloca el sensor de O.D. en una corriente o aguas de flujo rápido, es mejor ubicarlo perpendicularmente al flujo y NO de frente.

Si el sensor de O.D. se coloca en un tanque/pileta de aireación, resultará útil cerciorarse de que las burbujas no estallen sobre la membrana ya que esto podría provocar lecturas inestables. Le será posible prevenirlo si apunta con el sensor hacia arriba para que mire hacia el cielo y luego sujeta el cabezal al cable con amarres de alambre, abrazaderas plásticas o bandas de caucho. Crear una curva sencilla con el cable, sin doblarlo ni quebrarlo, le permitirá bajarlo dentro del tanque de aireación mientras el sensor apunta hacia arriba y las burbujas ya no estallan sobre la superficie de la membrana.

## <span id="page-30-0"></span>**CONDUCTIVIDAD**

El sensor de conductividad le proporcionará lecturas rápidas siempre y cuando todo el sensor esté sumergido y no haya burbujas de aire atrapadas en el área del sensor. Sumerja la sonda en la muestra de modo que los sensores queden totalmente sumergidos y luego agite la sonda para liberar cualquier burbuja de aire. Puede ser necesario limpiar ocasionalmente el sensor para mantener la precisión y aumentar la capacidad de respuesta. Para limpiar el sensor, use el cepillo de limpieza de conductividad con un detergente suave.

#### **pH/ORP**

Las lecturas de pH y ORP generalmente son rápidas y precisas. Sin embargo, puede que a los sensores les tome un poco más de tiempo estabilizarse si quedan recubiertos o sucios. Para mejorar el tiempo de respuesta de un sensor, siga los pasos de limpieza en la sección Mantenimiento de este manual.

## **AMONIO, NITRATO Y CLORURO**

Estos sensores pueden requerir un poco más de tiempo para estabilizarse si las puntas están sucias. Si están instalados con un sensor de pH, mantenga siempre un sensor de pH limpio para una estabilización más rápida del sensor.

Estos sensores sólo se pueden usar en agua dulce.

## **REGISTRO DE DATOS**

**Registrar una muestra** ya se ha seleccionado en el modo de funcionamiento. Pulse Enter para abrir un submenú. Si en el menú de Ajustar de registro ya están activados **Lista de sitios de uso** y/o **Lista de carpetas de uso**, tendrá la opción de seleccionar estas dos opciones antes de que se registre el punto de datos. Si fuera necesario, use el teclado para crear un nuevo nombre de sitio o carpeta. Si la las opciones Lista de sitios y Lista de carpeta están desactivadas en el menú **Sistema**, no verá estas opciones cuando registre una muestra. Una vez que se selecciona el nombre del sitio y/o carpeta, seleccione **Registrar ahora** y pulse Enter. El instrumento confirmará que el punto de datos se ha registrado correctamente.

Si desea registrar en un intervalo específico, en lugar de registrar una muestra a la vez o viceversa, pulse la tecla **Sistema** , luego seleccione **Registrando** y pulse Enter. Seleccione **Modo continuo** y ajuste el intervalo de tiempo si es necesario. En la pantalla Funcionamiento, la opción de registro cambiará de **Registrar una muestra** a **Comenzar registro** en función del intervalo de tiempo introducido en el menú de registro.

Durante un registro continuo, el cuadro de diálogo Comenzar registro de la pantalla Funcionamiento cambiará a Detener registro. Pulse Enter para detener el registro continuo.

# ARCHIVOS Y LISTA DE SITIOS

## **MEMORIA DE ARCHIVOS**

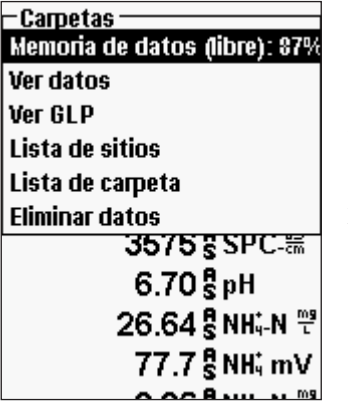

Para ver la memoria de archivos, pulse **Archivo** .

La **Memoria de datos** muestra un porcentaje indicando la cantidad de memoria disponible. Si el archivo de memoria está cerca de 0%, los archivos deberían descargarse en un ordenador y/o eliminarse para liberar memoria.

## **CÓMO CONSULTAR LOS DATOS GUARDADOS**

Pulse **Archivo** , seleccione **Ver datos** y pulse Enter.

 $\vdash$ Ver filtro de datos -**Mostrar datos** Sitio: [<Todo sitio>] Carpeta: [<Toda carpeta>] Iniciar Fecha: [03/12/09] Iniciar Tiempo: [12:00:00AM] Terminar Fecha: [03/18/09] Terminar Tiempo: [02:50:00AM  $6.70$   $_B$  pH 26.62 R NH, N 은 77.7 g NH; mV <u>0 06 8 NH. N ≌</u> 03/18/09 04:01:14PM •< -

Cómo configurar su vista de datos:

**Sitio:** le permitirá ver los datos de un sitio en particular o de todos los sitios. Seleccione **Sitio**, pulse Enter y seleccione el sitio del que desea ver datos, o seleccione **Todos sitio** para ver los de todos los sitios.

**Carpeta:** le permitirá ver los datos de una carpeta en particular o de todas las carpetas. Seleccione **Carpeta**, pulse Enter y seleccione la carpeta de la que desea ver datos o seleccione Toda carpeta para ver los de todas las carpetas.

**Iniciar Fecha, Iniciar Tiempo, Terminar Fecha y Terminar Tiempo:** le permitirá ver los datos recopilados entre un periodo de tiempo específico. Seleccione el calificador de tiempo que desea

configurar, pulse Enter y use la pantalla de entrada numérica para seleccionar la fecha/ hora que desea ver.

Después de hacer sus selecciones en el filtro de datos, seleccione **Mostrar datos** y pulse Enter. Los datos tendrán sellos de fecha y hora. Es probable que deba desplazarse hacia arriba y hacia abajo y de lado a lado utilizando las teclas de flecha para ver totalmente

<span id="page-31-0"></span>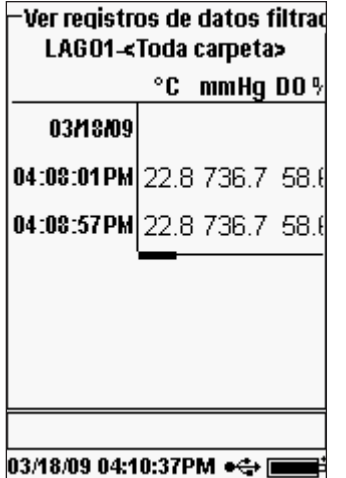

el archivo de datos. No se pueden ver más de 100 registros de datos a la misma vez.

### **LISTA DE SITIOS**

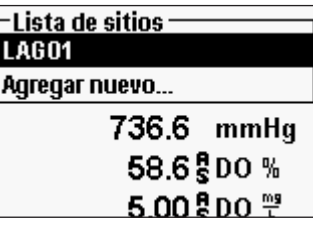

Para modificar la Lista de sitios, pulse Archivo seleccione **Lista de sitios** y pulse Enter. Introduzca nuevos nombres de sitios o modifique sitios existentes con la pantalla de entrada alfanumérica. Las listas de sitios también se pueden crear y modificar en su ordenador con el Data Manager (Administrador de datos) y luego se pueden descargar en el instrumento.

#### **CARPETA**

Para modificar la lista de carpetas, pulse Archivo<sup>1</sup>, seleccione Lista de carpeta y pulse Enter. Introduzca nuevos nombres de carpetas o modifique carpetas existentes con la pantalla de entrada alfanumérica.

### **BORRAR DATOS**

Pulse **Archivo** , seleccione **Eliminar datos** y pulse Enter. Introduzca los criterios para los datos que desea borrar en el filtro Eliminar datos, luego seleccione **Eliminar datos** y pulse Enter.

# SOFTWARE DE ESCRITORIO D ATA M A N A G E R (ADMINISTRADOR DE DATOS)

El Data Manager se proporciona con la compra de un instrumento Pro Plus. El Data Manager es un poderoso software para Windows® que le permitirá administrar los datos registrados, configurar instrumentos y realizar estudios en tiempo real fácilmente.

Los requisitos mínimos del sistema del ordenador para el Data Manager son Sistema Operativo Windows® 2000 con SP4 (mínimo) o Windows® XP con SP2 (mínimo), CPU compatible con Pentium® de 300 MHz o más, 128 MB de RAM o más, 80 MB o más de espacio libre en el disco duro, USB 2.0 y Microsoft® .NET.

El Data Manager se debe instalar en un ordenador antes de usar e intentar conectar un Pro Plus a su ordenador. Primero instale el Data Manager, luego conecte el dispositivo de comunicaciones al ordenador y, por último, conecte el dispositivo a su Pro Plus. El Data Manager identificará los instrumentos conectados por su ID de instrumento. Consulte el archivo "Readme" del Data Manager para obtener instrucciones de instalación detalladas. El Data Manager reconocerá posteriormente los instrumentos conectados.

En la pantalla "home" (principal) del Data Manager (consulte a continuación), puede seleccionar una de las siguientes funciones: Retrieve Instrument Data (recuperar datos de instrumentos), Real Time Instrument Data (datos de instrumentos en tiempo real), Instrument Configuration (configuración del instrumento) o View Saved File/Data (ver archivos/datos guardados).

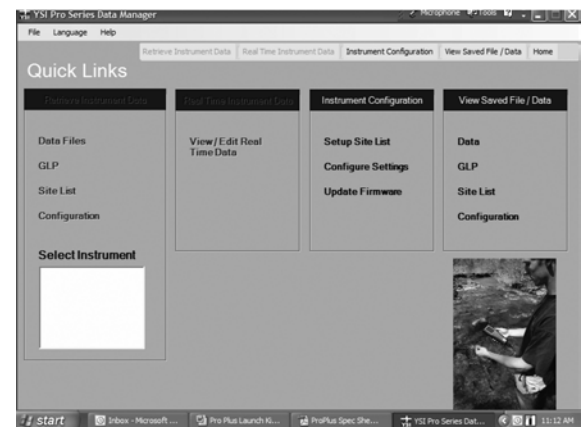

# <span id="page-32-0"></span>**USO DEL DISPOSITIVO DE COMUNICACIÓN**

 $\blacktriangle$ 

**ADVERTENCIA:** *NO conecte el dispositivo de comunicación a su ordenador antes de instalar el Data Manager. Los controladores del dispositivo de comunicación se DEBEN instalar antes de conectarlo a su ordenador. Los controladores se instalarán automáticamente durante la instalación del Data Manager. La primera vez que conecte el dispositivo al ordenador, es posible que deba ejecutar un par de asistentes de instalación. Para obtener instrucciones detalladas, consulte el archivo "Readme" que se encuentra en el CD que se incluyó con su instrumento.*

Un ordenador reconocerá el dispositivo de comunicaciones como un instrumento de calidad de agua YSI con o sin el Pro Plus instalado en el dispositivo.

Para conectar el dispositivo a un Pro Plus, simplemente alinee el dispositivo con la sección ovalada de la parte superior del instrumento y empújelo hasta que calce (Figura 6).

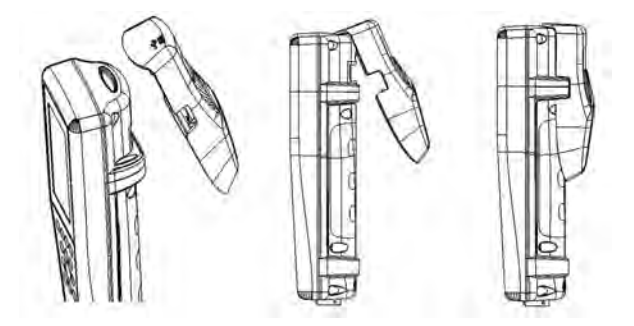

*Figura 6. Ubique la ranura de alineación ovalada en la parte superior del instrumento y dentro del dispositivo. Introduzca el dispositivo en esta ranura ovalada. Pulse el dispositivo hacia la parte trasera del instrumento hasta que calce en su lugar.*

Conecte el cable USB a la parte superior del dispositivo y a un puerto USB del ordenador. Una vez que se inicia el Data Manager, el programa reconocerá todos los dispositivos con instrumentos conectados al ordenador.

El instrumento recibirá corriente a través del dispositivo y la conexión USB cuando esté conectado al ordenador. Sin embargo, es necesario que el instrumento aún tenga las pilas instaladas para que mantenga correctamente la fecha y la hora cuando se apague el ordenador a la noche. Asegúrese de apagar primero el instrumento, luego apague el ordenador para evitar que el instrumento funcione toda la noche con la carga de las pilas. Si lo apaga y apaga el ordenador, el instrumento mantendrá la fecha y la hora correctas si tiene las pilas instaladas. Si las pilas no están instaladas, la fecha y la hora del instrumento no se mantendrán correctamente y deberá reconfigurarlas cada mañana.

# **ADMINISTRACIÓN DE DATOS REGISTRADOS**

Los datos que se han registrado en el Professional Plus se pueden cargar fácilmente en el ordenador a través del dispositivo USB que se proporciona. Puede cargar datos del sensor, archivos GLP, listas de sitios y archivos de configuración del instrumento de forma individual o todos a la misma vez. Después de conectar el instrumento al ordenador a través del dispositivo USB y el cable, e iniciar el Data Manager, haga clic en la ficha **Retrieve Instrument Data** (recuperar datos del instrumento). Haga clic en la ID de la unidad del instrumento del que desea recuperar datos, seleccione los archivos que desearía recuperar y haga clic en Start (iniciar).

Una vez que los datos del sensor se carguen en el ordenador, puede crear gráficos y ver datos tabulados por la ID de unidad del instrumento, fecha/hora, nombre del sitio y/o nombre de la carpeta. Esto le permite configurar el informe de acuerdo a sus necesidades. Puede elegir ver todos los datos de todos los instrumentos o seleccionar un cierto intervalo de fecha/hora para sólo unos pocos instrumentos específicos. Hay muchas formas de ver los datos. Una vez que se ha definido el informe, podrá imprimir el gráfico y/o exportar la tabla.

El Data Manager lleva la administración de la información un paso más allá y le permite borrar puntos específicos en lugar de borrar archivos enteros. Esto le permite limpiar los datos que ya no necesita o que puedan haberse recopilado por error, por ejemplo, cuando el sensor estaba fuera del agua. Si no puede borrar datos debido a fines regulatorios y de cumplimiento, el Data Manager tiene la solución. Mientras visualiza los datos registrados o los datos en tiempo real, tiene la capacidad de "marcar" puntos de datos individuales con comentarios.

Además de los datos del sensor, podrá ver archivos GLP, listas de sitios y archivos de configuración que fueron cargados desde el instrumento. Estos también se pueden imprimir y exportar.

## **ESTUDIOS EN TIEMPO REAL**

El Data Manager le permite ver datos en tiempo real en el ordenador.

Después de seleccionar su instrumento, haga clic en la ficha **Real Time Instrument Data** (datos del instrumento en tiempo real). Luego, introduzca el intervalo de su muestra, nombre del sitio/carpeta, seleccione los parámetros que desea ver y haga clic en **OK**. Luego debe hacer clic en **Start** (iniciar) en la pantalla siguiente para comenzar su estudio en tiempo real. Puede optar por ocultar la tabla o gráfico y desmarcar el cuadro contiguo a estas opciones. Haga clic en **Stop** (detener), luego en **Edit Setup** (modificar configuración) para cambiar el mín./máx. de la escala Y del gráfico, para seleccionar colores diferentes o para poner un nombre a su gráfico. Si desea incluir un comentario en un punto de datos, haga clic en el campo de comentarios en la tabla contigua al punto de datos. También puede imprimir el gráfico (**Print**) y exportar los datos (**Export**) para verlos en otro programa.

# <span id="page-33-0"></span>**CONFIGURACIÓN DE INSTRUMENTOS**

El Data Manager le permite una configuración fácil y rápida de un solo instrumento o de varios instrumentos. Una vez que haya cargado una lista de sitios o un archivo de configuración, puede modificarlos según lo necesite, guardarlos y descargarlos en otros instrumentos. Ya no necesita configurar cada instrumento de forma individual. Al usar el mismo archivo de configuración para todos los instrumentos, puede estar tranquilo de que todos los instrumentos tendrán configuraciones idénticas.

También se pueden crear nuevas listas de sitios y archivos de configuración en el Data Manager. Estas listas y archivos se pueden descargar a uno o a varios instrumentos. Ahorre tiempo creando estos archivos en su ordenador y descargándolos en el instrumento en lugar de crearlos en el instrumento.

# CUIDADO, MANTENIMIENTO Y ALMACENAMIEN T O

Esta sección describe los procedimientos correctos para el cuidado, mantenimiento y almacenamiento de los sensores. El objetivo es aumentar al máximo su vida útil y minimizar la inactividad asociada con el uso incorrecto de los sensores.

# **ACTUALIZACIÓN DEL FIRMWARE DEL INSTRUMENTO**

El firmware del instrumento se puede actualizar por Internet en www.ysi.com. En este sitio, encontrará los nuevos archivos de firmware e instrucciones sobre cómo actualizar el instrumento. No es necesario enviar el instrumento de nuevo a la fábrica para actualizarlo.

## **MANTENIMIENTO GENERAL**

#### Mantenimiento General – Juntas tóricas

El instrumento utiliza juntas tóricas como sellos para impedir que el agua penetre en el compartimento de las pilas y los puertos de los sensores. El cumplimiento de los procedimientos recomendados contribuirá a mantener el instrumento en buenas condiciones de funcionamiento.

Si no se mantienen correctamente las juntas tóricas y las superficies de sellado, es posible que penetre agua en el compartimento de las pilas y/o los puertos de los sensores del instrumento. Si penetra agua en dichas áreas, se pueden dañar severamente los terminales de las pilas o los puertos de los sensores, con lo cual las pilas perderán potencia, se producirán lecturas falsas y se corroerán los sensores o los terminales de las pilas. Por lo tanto, cuando se retira la tapa del compartimento de las pilas, hay que inspeccionar atentamente la junta tórica que la sella para detectar cualquier contaminación (por ej., residuos, arenilla, etc.) y limpiarla si fuera necesario.

Hay que realizar la misma inspección en las juntas tóricas asociadas con los conectores del sensor cuando se retiran. Si no hay evidencia de suciedad o daño en las juntas tóricas, hay que engrasarlas ligeramente sin quitarlas de su ranura. Sin embargo, si hay cualquier indicio de daño, hay que reemplazar la junta tórica con otra idéntica. En el momento de reemplazar la junta tórica, hay que limpiar todo el conjunto de la misma.

#### **Para retirar las juntas tóricas**:

 $\triangle$ 

Utilice un pequeño destornillador plano o una herramienta similar de punta roma para retirar la junta tórica de su ranura. Inspeccione la junta tórica y la ranura para detectar todo exceso de grasa o contaminación. Si hay evidencia de contaminación, limpie la junta tórica y las piezas plásticas cercanas con un pañuelo de papel para limpieza de lentes o un paño equivalente sin pelusas. Se puede usar alcohol para limpiar las piezas plásticas, pero utilice sólo agua y un detergente suave en la junta tórica propiamente dicha. Asimismo, inspeccione las juntas tóricas para detectar mellas e imperfecciones.

> *El uso de alcohol en las juntas tóricas puede causar la pérdida de elasticidad y podría producir que se agrieten. No use un objeto afilado para retirar las juntas tóricas. Podría dañarse la junta tórica o la ranura.*

Antes de volver a instalar las juntas tóricas, cerciórese de usar una superficie de trabajo limpia, de tener las manos limpias y evite el contacto con todo lo que podría depositar fibras sobre la junta tórica o las ranuras. Incluso una contaminación muy pequeña (cabello, arenilla, etc.) podría causar una pérdida.

#### **Para reinstalar las juntas tóricas:**

Coloque una pequeña cantidad de grasa para junta tórica entre sus dedos pulgar e índice. (¡Poner más grasa NO ES MEJOR!)

Haga pasar la junta tórica por la grasa mientras mantiene apretados los dedos entre sí para depositar una capa muy fina de grasa sobre la junta. Coloque la junta tórica dentro de la ranura comprobando que no gire ni ruede.

Utilice el dedo que engrasó para repasar ligeramente una vez más la superficie de contacto de la junta tórica.

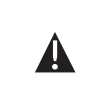

*No engrase excesivamente las juntas tóricas. El exceso de grasa puede recoger partículas de arenilla que pueden perjudicar el sello. El exceso de grasa también puede reducir la impermeabilidad de la junta tórica, lo cual podría producir pérdidas. Si hay exceso de grasa, quítelo con un paño para limpiar lentes o un paño sin pelusas.* 

### <span id="page-34-0"></span>Mantenimiento general – Puertos del sensor

Es importante que todo el extremo conector del sensor esté seco al instalarlo, retirarlo o reemplazarlo. Esto impedirá que penetre agua en el puerto. Una vez que se retire el sensor, examine el conector dentro del puerto. Si hay humedad presente, use aire comprimido para secar completamente el conector o colóquelo directamente frente a un flujo continuo de aire fresco. Si el conector está corroído, devuelva el cable a su distribuidor o directamente a un Centro de Reparación de YSI.

i

*Retire los sensores hacia abajo (apuntando al suelo) para impedir que penetre agua en el puerto al retirarlos.* 

## **MANTENIMIENTO DEL SENSOR**

#### Mantenimiento del sensor – Oxígeno disuelto

#### Instalación de la tapa de membrana

El sensor de oxígeno disuelto (polarográfico y galvánico) se envía con una tapa protectora seca de color rojo que deberá retirarse antes de usarlo. Retire la tapa protectora o la tapa de membrana usada y reemplácela por una tapa de membrana nueva siguiendo estas instrucciones:

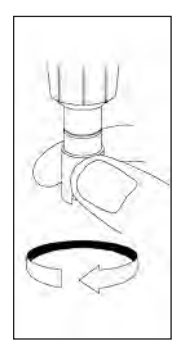

Retire el protector del sensor para acceder a la punta del sensor.

Desenrosque y retire la tapa de membrana vieja sujetando el sensor mientras desenrosca la tapa de membrana y deséchela.

Enjuague bien la punta del sensor con agua destilada o desionizada.

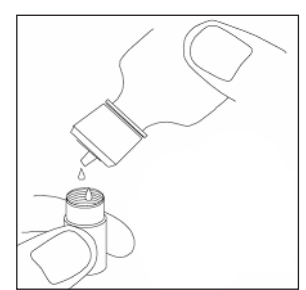

Llene una nueva tapa de membrana con solución electrolítica para sensor de O2 que se haya preparado conforme a las instrucciones de la botella. Tenga mucho cuidado de no tocar la superficie de la membrana. Golpee ligeramente el costado de la tapa de membrana para eliminar las burbujas que hayan quedado retenidas.

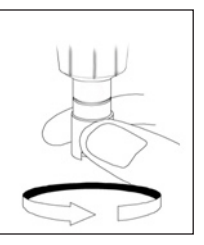

Enrosque la tapa de membrana en el sensor. Es normal que se derrame un poco de la solución electrolítica.

#### Sensores polarográficos - Modelo Nº 605203

Hay que cambiar la solución de KCl (cloruro de potasio) y la tapa de membrana como mínimo una vez cada 30 días durante un uso regular. Además, hay que cambiar la solución de KCl y la membrana si (a) se ven burbujas debajo de la membrana; (b) se ven depósitos considerables de electrolito seco sobre la membrana; y (c) si el sensor muestra lecturas inestables u otros síntomas relativos al sensor.

Al cambiar la membrana, examine el cátodo de oro en la punta del sensor y el ánodo de plata a lo largo del eje del sensor. Si el ánodo de plata se vuelve de color negro o si el cátodo de oro se vuelve opaco, es posible que se necesite renovar la superficie del sensor con los discos finos de esmerilar que se incluyen en el juego de la membrana. No esmerile el electrodo con cada cambio de membrana pues eso no constituye mantenimiento de rutina. De hecho, en el aspecto visual, el ánodo podría verse deslustrado y funcionar perfectamente. YSI recomienda usar los discos de esmerilar de grano 400 para húmedo/ seco para renovar la superficie de los electrodos si hay alguna dificultad para estabilizar o calibrar el sensor después de cambiar la membrana.

Para renovar la superficie del sensor usando el disco fino de esmerilar, siga las instrucciones que se ofrecen a continuación:

#### **Cátodo de oro:**

Para que el sensor funcione correctamente, el cátodo de oro debe tener la textura correcta. Puede deslustrarse o recubrirse con plata después del uso prolongado. Nunca utilice productos químicos ni abrasivos que no sean recomendados o suministrados por YSI.

En primer lugar, seque totalmente la punta del sensor con un pañuelo de papel para limpieza de lentes. Humedezca un disco de esmerilar con una pequeña cantidad de agua limpia y colóquelo en la palma de su mano con la cara hacia arriba. A continuación, use la otra mano para sujetar el sensor en sentido vertical, con la punta hacia abajo. Baje la punta del sensor directamente sobre el disco de esmerilar y muévala en sentido circular para esmerilar el cátodo de oro. El objetivo es eliminar mediante el esmerilado cualquier acumulación y raspar ligeramente el cátodo para proporcionar una mayor superficie a la solución de O2 debajo de la membrana. Habitualmente, de 3 a 4 vueltas del disco de esmerilar son suficientes para eliminar los depósitos y para que el oro luzca un acabado mate. Enjuague bien el cátodo de oro y repáselo con una toalla de papel húmeda antes de colocar una nueva tapa de membrana. Si el cátodo permanece deslustrado, comuníquese con el Servicio técnico de YSI o el distribuidor autorizado a quien compró el instrumento.

#### **Ánodo de plata**

Después del uso prolongado, se acumula una capa gruesa de cloruro de plata (AgCl) sobre el ánodo de plata, lo cual reduce la sensibilidad del sensor. El ánodo se debe limpiar para eliminar esta capa y restaurar su funcionamiento adecuado. La limpieza puede hacerse por medios químicos o mecánicos:

Limpieza química: retire la tapa de membrana y enjuague los electrodos con agua desionizada o destilada. Impregne la sección sensible del ánodo del sensor en una solución de hidróxido de amonio al 14% durante 2 a 3 minutos o en una solución de amoniaco al 3% durante toda la noche, de 8 a 12 horas (la mayoría de los limpiadores de amoniaco de uso doméstico suelen tener una concentración de aproximadamente el 3%). Enjuague con abundante agua fría del grifo y luego enjuague bien con agua destilada o desionizada. Luego hay que limpiar bien el ánodo con una toalla de papel húmeda para eliminar la capa residual del mismo. Se recomienda oler la punta del sensor para comprobar que se haya enjuagado totalmente el amoniaco. La retención de amoniaco residual debajo de la nueva tapa de membrana puede deslustrar rápidamente el electrodo o producir lecturas falsas.

 $(i)$ 

*La limpieza química debe realizarse con tan poca frecuencia como sea posible. Intente primero cambiar la membrana y recalibrar. Si una membrana nueva no resuelve el problema, proceda a la limpieza.*

Limpieza mecánica: para esmerilar el ánodo de plata a lo largo del eje del sensor, sencillamente sujete el sensor en posición vertical. Humedezca el disco de esmerilar con una pequeña cantidad de agua limpia y luego envuelva suavemente el eje del sensor con el disco y gírelo algunas veces para esmerilar ligeramente el ánodo (el propósito es simplemente eliminar mediante el esmerilado todo depósito sin raspar ni quitar las capas del ánodo propiamente dicho). Habitualmente, de 3 a 4 vueltas del disco de esmerilar son suficientes para eliminar los depósitos. Sin embargo, en casos extremos, es posible que se necesite más esmerilado para recuperar la superficie original de plata.

Después de terminar el procedimiento de esmerilado, enjuague varias veces el electrodo con agua y repáselo con un pañuelo de papel para limpiar lentes a fin de eliminar toda arenilla que haya dejado el disco de esmerilar. Enjuague bien toda la punta del sensor con agua destilada o desionizada e instale una membrana nueva.

**IMPORTANTE:** *asegúrese de: (1) usar sólo los discos de esmerilar finos proporcionados con el instrumento y (2) esmerilar como se indica en los procedimientos precedentes. El hecho de no seguir cualquiera de estas dos instrucciones puede dañar*<br>los electrodos. Si no tiene éxito este procedimiento, indicado *los electrodos. Si no tiene éxito este procedimiento, indicado por el rendimiento incorrecto del electrodo, comuníquese con el Servicio técnico de YSI o el distribuidor autorizado a quien haya comprado el instrumento.*

### Sensores galvánicos – Modelo Nº 605202

Se recomienda cambiar la solución de cloruro de sodio (NaCl) y la tapa de membrana por lo menos una vez cada 60 días durante su uso regular. Además, hay que cambiar la solución de NaCl y la membrana si (a) se ven burbujas debajo de la membrana; (b) se ven depósitos considerables de electrolito seco alrededor de la membrana; y (c) si el sensor muestra lecturas inestables u otros síntomas relativos al sensor.

El sensor galvánico de oxígeno disuelto reduce continuamente el oxígeno aun cuando no esté activa la pantalla del instrumento. Dicho factor permite usar el sensor sin periodo de precalentamiento tan pronto como se enciende el instrumento (detección instantánea de O.D.). Sin embargo, como el sensor está encendido todo el tiempo, se formará alguna materia sólida a causa de la oxidación del ánodo de cinc en la solución electrolítica después de 1 ó 2 semanas de su activación. Las cantidades pequeñas de material sólido generalmente no causarán problemas en el funcionamiento, pero cantidades excesivas podrían causar lecturas erráticas de oxígeno disuelto. El índice de formación de materia sólida depende del tipo de membrana que se instale. La materia sólida que depende del tipo de membrana se forma típicamente de modo más rápido con la 5913 (1 milip. de Teflon), de modo menos rápido con la 5913 (1,25 milip. de PE) y más lento con la 5914 (2 milip. de PE).

*La solución del sensor galvánico de O.D. tendrá un aspecto blanco lechoso después del uso, pero eso NO afectará la exactitud del sensor a menos que haya una acumulación excesiva de materia sólida. El cambio de color es aceptable y normal en tanto que las lecturas de O.D. se mantengan estables.*  $(i)$ 

Al cambiar la tapa de membrana, YSI recomienda enjuagar el ánodo (eje de plata del sensor) con agua purificada y limpiarlo con una toalla de papel limpia. Si se evidencian depósitos blancos sobre el ánodo después de la limpieza, YSI recomienda eliminar dicho material esmerilando el ánodo con el disco de papel de lija que se incluye en su juego de membrana. Siga las instrucciones de "Limpieza mecánica" correspondientes a la sección del ánodo de plata polarográfico.

> **IMPORTANTE:** *asegúrese de: (1) usar sólo los discos de esmerilar finos proporcionados con el instrumento y (2) esmerilar*

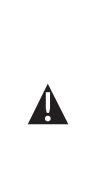

*como se indica en los procedimientos precedentes. El hecho de no seguir cualquiera de estas dos instrucciones puede dañar los electrodos.*  **ADVERTENCIA:** *NO REALICE LA LIMPIEZA QUÍMICA PARA SENSOR POLAROGRÁFICO EN UN SENSOR GALVÁNICO. Si no tiene éxito este procedimiento, indicado* 

*por el rendimiento incorrecto del electrodo, comuníquese con el Servicio técnico de YSI o el distribuidor autorizado a quien haya comprado el instrumento.* 

#### Mantenimiento del sensor - Conductividad

Las aperturas que permiten el acceso de las muestras a los electrodos de conductividad se deben limpiar regularmente. El pequeño cepillo de limpieza incluido en el juego de mantenimiento es ideal para este propósito. Sumerja el cepillo en agua limpia e introdúzcalo en cada orificio de 10 a 12 veces. En el caso de que se hayan formado depósitos en los electrodos, puede ser necesario usar un detergente suave (jabón de grado de laboratorio o limpiador de azulejos espumoso) con el cepillo. Enjuague bien con agua limpia, luego verifique la respuesta y la precisión de la celda de conductividad con un estándar de calibración.

**i** 

*Si no tiene éxito este procedimiento, indicado por el rendimiento incorrecto del electrodo, comuníquese con el Servicio técnico de YSI o el distribuidor autorizado a quien haya comprado el instrumento.*

#### Mantenimiento del sensor - Temperatura

Debe mantener la porción térmica del sensor libre de todo depósito. Aparte de eso, el sensor no necesita ningún mantenimiento. Se puede usar el cepillo de limpieza de la conductividad para frotar el sensor de temperatura si fuera necesario. De lo contrario, puede usar un cepillo dental para limpiar el sensor.

## Mantenimiento del sensor pH, ORP y combinación de pH/ORP

*sensor.* 

*La vida útil típica para los sensores de pH y ORP es de aproximadamente 12-24 meses dependiendo del uso, el almacenamiento y el mantenimiento. El almacenamiento y el mantenimiento adecuados generalmente prolongan la vida útil del* 

Cada vez que aparecen depósitos o contaminantes en las superficies de vidrio y/o platino o cuando se ralentiza la respuesta del sensor, es necesario realizar una limpieza del mismo. La limpieza puede hacerse por medios químicos y/o mecánicos:

Quitar el sensor del cable puede facilitar la limpieza. Inicialmente, use agua limpia y un paño limpio y suave, pañuelo de papel para limpiar lentes o hisopo de algodón para quitar todo el material extraño del bulbo de vidrio y/o el botón de platino. Luego use un hisopo de algodón humedecido para quitar con mucho cuidado cualquier material que pueda estar bloqueando la unión del electrodo de referencia del sensor.

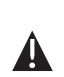

i

**PRECAUCIÓN:** *cuando utilice un hisopo de algodón tenga cuidado de NO introducir a presión el hisopo entre el protector y el sensor de vidrio. Si fuera necesario, quite algodón de la punta del hisopo, de modo que el algodón pueda llegar a todas las partes de la punta del sensor sin tensiones. También puede usar un limpiador de pipas para esta operación si es más conveniente.* 

Si no se restablece una buena respuesta de pH y/o ORP, lleve a cabo el siguiente procedimiento adicional:

- 1. Remoje el sensor de 10 a 15 minutos en agua limpia con unas gotas de líquido de lavavajillas comercial.
- 2. Limpie SUAVEMENTE el bulbo de vidrio y el botón de platino frotándolos con un hisopo de algodón impregnado en la solución de limpieza.
- 3. Enjuague el sensor en agua limpia, límpielo con un hisopo de algodón saturado con agua limpia y vuelva a enjuagar con agua limpia.

Si aún no se restablece una buena respuesta de pH y/o ORP, lleve a cabo el siguiente procedimiento adicional:

- 1. Remoje el sensor durante un tiempo comprendido entre 30 y 60 minutos en ácido clorhídrico (HCl) uno molar (1 M). Este reactivo se puede comprar en la mayoría de los distribuidores de suministros de laboratorio. Asegúrese de seguir las instrucciones de seguridad que se incluyen con el ácido.
- 2. Enjuague el sensor en agua limpia, límpielo con un hisopo de algodón saturado con agua limpia (no agua desionizada) y vuelva a enjuagar con agua limpia. Para asegurarse de haber eliminado todo rastro de las grietas del sensor, remoje el sensor en agua limpia durante aproximadamente una hora removiéndola ocasionalmente.

Si se sospecha algún tipo de contaminación biológica en la unión de referencia, o si no se restablece una buena respuesta con los procedimientos anteriores, lleve a cabo el siguiente paso de limpieza adicional:

- 1. Remoje el sensor durante aproximadamente 1 hora en una dilución 1:1 de blanqueador de cloro disponible comercialmente.
- 2. Enjuague el sensor con agua limpia y luego déjelo remojar durante al menos 1 hora en agua limpia removiéndola ocasionalmente para quitar el blanqueador residual de la unión. (Si es posible, remoje el sensor durante un periodo de tiempo de más de 1 hora para garantizar que se eliminan todos los rastros del blanqueador de cloro). Luego vuelva a enjuagar el sensor con agua limpia y vuelva a probarlo.

*Seque el conector del sensor y el puerto con aire comprimido y aplique una capa muy delgada de lubricante para juntas tóricas en todas las juntas tóricas antes de la reinstalación.*  i

## Mantenimiento del sensor - Cloruro

*La vida útil típica para los sensores de cloruro es de aproximadamente 3-6 meses dependiendo del uso, el almacenamiento y el mantenimiento. El almacenamiento y el mantenimiento adecuados generalmente prolongan la vida útil del sensor.* i

El sensor de cloruro se considera una membrana peletada ISE. Como siempre, se debe tener cuidado al manipular los sensores para evitar daños en la membrana. Este sensor

<span id="page-37-0"></span>se puede regenerar lavándolo con alcohol y/o puliéndolo suavemente con papel de lija fino con un movimiento circular para eliminar cualquier depósito o decoloración; a continuación, se debe lavar con cuidado con agua desionizada para quitar cualquier desecho. Es posible que se deba remojar el sensor en la solución de calibración de cloruro estándar alta para recuperar su desempeño.

#### Mantenimiento del sensor - Amonio y nitrato

*La vida útil típica para los sensores de amonio y nitrato es de aproximadamente 3-6 meses dependiendo del uso, el almacenamiento y el mantenimiento. El almacenamiento y el mantenimiento adecuados generalmente prolongan la vida útil del sensor.*

Los sensores de amonio y nitrato son membranas de PVC. Como siempre, se debe tener cuidado al manipular un sensor para evitar daños en la membrana. Después de un uso prolongado, las membranas pueden quedar recubiertas con un depósito o marcadas con finos rasguños lo que puede causar una respuesta lenta o reducida (baja pendiente) o lecturas inestables. Los depósitos se pueden eliminar con un chorro fino de agua desionizada o se pueden enjuagar en alcohol y remojar en la solución de calibración estándar alta. Seque suavemente con un pañuelo sin pelusa antes de tomar mediciones.

## **ALMACENAMIENTO DEL SENSOR**

G)

#### Almacenamiento a corto plazo

El conjunto del cable se proporciona con un envase o manga de almacenamiento del sensor que se conecta al cable. El envase se usa para el almacenamiento a corto plazo (menos de 30 días). No olvide mantener una pequeña cantidad de humedad (agua de grifo) en el envase durante el almacenamiento. Esto se hace para mantener un ambiente de aire saturado al 100%, lo cual es ideal para el almacenamiento del sensor a corto plazo. Los sensores no deben sumergirse en agua. El propósito es crear un ambiente de almacenamiento con aire húmedo.

#### Almacenamiento a largo plazo

Almacenamiento a largo plazo - Temperatura

No se requiere un almacenamiento especial. El sensor de temperatura se puede guardar seco o húmedo siempre que las soluciones en contacto con el termistor no sean corrosivas (por ejemplo, blanqueador de cloro).

*Temperatura de almacenamiento a largo plazo: -5 a 70 °C (23 a 158 °F)* 

#### Almacenamiento a largo plazo - Conductividad

No se requiere un almacenamiento especial. Los sensores se pueden guardar secos o húmedos siempre que las soluciones en contacto con los electrodos de conductividad no sean corrosivas (por ejemplo, blanqueador de cloro). Sin embargo, se recomienda limpiar el sensor con el cepillo que se proporciona antes y después de un almacenamiento a largo plazo.

#### *Temperatura de almacenamiento a largo plazo: -5 a 70 °C (23 a 158 °F)*

#### Almacenamiento a largo plazo - Oxígeno disuelto

Los sensores de oxígeno disuelto (polarográficos y galvánicos) deben almacenarse en seco para el almacenamiento a largo plazo. Primero, quite la tapa de membrana y enjuague con cuidado el sensor con agua limpia. A continuación, séquelo con aire comprimido o déjelo secar completamente al aire. Instale sobre el sensor una tapa de membrana nueva, seca y limpia para mantenerlo seco y proteger los electrodos.

Después de almacenar el sensor por un largo periodo de tiempo, es necesario "acondicionarlo". Para ello, hay que colocar una nueva membrana con solución electrolítica en el sensor y luego encender el instrumento con el fin de permitirle al sensor el tiempo suficiente para estabilizarse.

*Temperatura de almacenamiento a largo plazo: -5 a 70 °C (23 a 158 °F)*

#### Almacenamiento a largo plazo - pH

La clave para el almacenamiento del sensor de pH, ya sea a corto o largo plazo, es asegurarse de que el sensor no se seque. Los sensores a los que se los deja secar debido a procedimientos de almacenamiento inadecuados pueden dañarse de forma irreparable por la deshidratación y se los deberá reemplazar. Puede probar a rehidratar el sensor remojándolo (preferentemente de un día para el otro) en una solución de cloruro de potasio o una solución tampón de pH 4 antes de intentar calibrarlo.

Para almacenar el sensor, sepárelo del cable y selle el puerto vacío con un tapón para puerto. Llene el vaso de envío/almacenamiento original (botella o manga de plástico) con una solución tampón de pH 4 y luego sumerja el sensor en la solución. El sensor debe permanecer sumergido en la solución durante el periodo de almacenamiento; por lo tanto, asegúrese de que el vaso esté sellado para evitar la evaporación e inspeccione periódicamente el vaso para asegurarse que el sensor no se seque.

*Temperatura de almacenamiento a largo plazo: 0 a 30 °C (32 a 86 °F)*

*Es importante no almacenar el sensor de pH en agua destilada o desionizada ya que el sensor de vidrio podría dañarse por su exposición al medio.*  $\mathbf{r}$ 

#### <span id="page-38-0"></span>Almacenamiento a largo plazo - ORP

Para almacenar el sensor, sepárelo del cable y selle el puerto vacío con el tapón que se proporciona. Llene el vaso de envío/almacenamiento original (botella o manga de plástico) con una solución tampón de pH 4 y luego sumerja el sensor en la solución. El sensor debe permanecer sumergido en la solución durante el periodo de almacenamiento; por lo tanto, asegúrese de que el vaso esté sellado para evitar la evaporación e inspeccione periódicamente el vaso para asegurarse que el sensor no se seque.

*Temperatura de almacenamiento a largo plazo: 0 a 30 °C (32 a 86 °F)*

#### Almacenamiento a largo plazo - Amonio, nitrato y cloruro

La clave para el almacenamiento del sensor ISE, ya sea a corto o largo plazo, es asegurarse de que el sensor no se seque. Las uniones de los sensores a las que se las deja secar debido a procedimientos de almacenamiento inadecuados, pueden dañarse de forma irreparable por la deshidratación y se los deberá reemplazar. Puede intentar rehidratar el sensor remojándolo (preferentemente de un día para el otro) en la solución de calibración alta antes de intentar calibrarlo.

El almacenamiento recomendado de estos sensores es en aire húmedo. Separe el sensor del cable y selle el puerto vacío con el tapón que se proporciona. Coloque el sensor en su vaso de almacenamiento y envío original (botella o manga de plástico) con una pequeña cantidad de agua del grifo o su estándar de calibración alto. El vaso debe permanecer como un ambiente con aire saturado. El sensor sólo necesita ser mantenido en aire húmedo, no sumergido. Asegúrese de que el vaso esté sellado para evitar la evaporación.

*Temperatura de almacenamiento a largo plazo: 0 a 30 °C (32 a 86 °F)*

# DETECCIÓN Y SOLUCIÓN DE P ROBLEMAS

Puede aparecer **Valor ilegal** durante la introducción de caracteres alfanuméricos en la línea de mensaje. Esto aparece solamente si los valores introducidos no coinciden con el formato. También aparecerá en el área de seguridad de GLP si la contraseña es incorrecta.

Si olvida la contraseña de seguridad de GLP, póngase en contacto con el Servicio técnico de YSI escribiendo a environmental@ysi.com, o llamando al 800-897-4151, o al +1 937 767-7241.

#### **AYUDA**

Durante el uso del instrumento Professional Plus, pulse Pregunta<sup>2</sup> desde cualquier pantalla para ver los mensajes de ayuda directamente en la pantalla.

## **MENSAJES DE ERROR**

Si las lecturas de un parámetro determinado están por encima del rango, se verá una serie de +++++ y si las lecturas están por debajo del rango, se verá una serie de ----- más el mensaje de error a lo largo de la parte inferior de la pantalla. Si se ve una serie de ?????, eso indicará que no se puede calcular un parámetro determinado. A continuación, se muestran posibles mensajes de error:

Temp sonda superior al rango Temp sonda inferior al rango Temp estuche superior al rango Temp estuche inferior al rango pH superior al rango pH inferior al rango ORP superior al rango ORP inferior al rango Cl superior al rango Cl inferior al rango NH4 superior al rango NH4 inferior al rango NO3 superior al rango NO3 inferior al rango O.D. superior al rango O.D. inferior al rango Conductividad superior al rango Conductividad inferior al rango Barómetro superior al rango Barómetro inferior al rango

Los mensajes de error para los sensores indican generalmente que es necesario limpiar adecuadamente el sensor. En primer lugar, verifique que el sensor esté configurado correctamente en el menú del sensor, luego lleve a cabo la limpieza recomendada e intente calibrar el sensor. Si esto no funciona, puede indicar que se alcanzó la vida útil del sensor y puede ser necesario reemplazarlo. También puede contactar al Servicio técnico para que lo ayuden a determinar el próximo paso a seguir.

<span id="page-39-0"></span>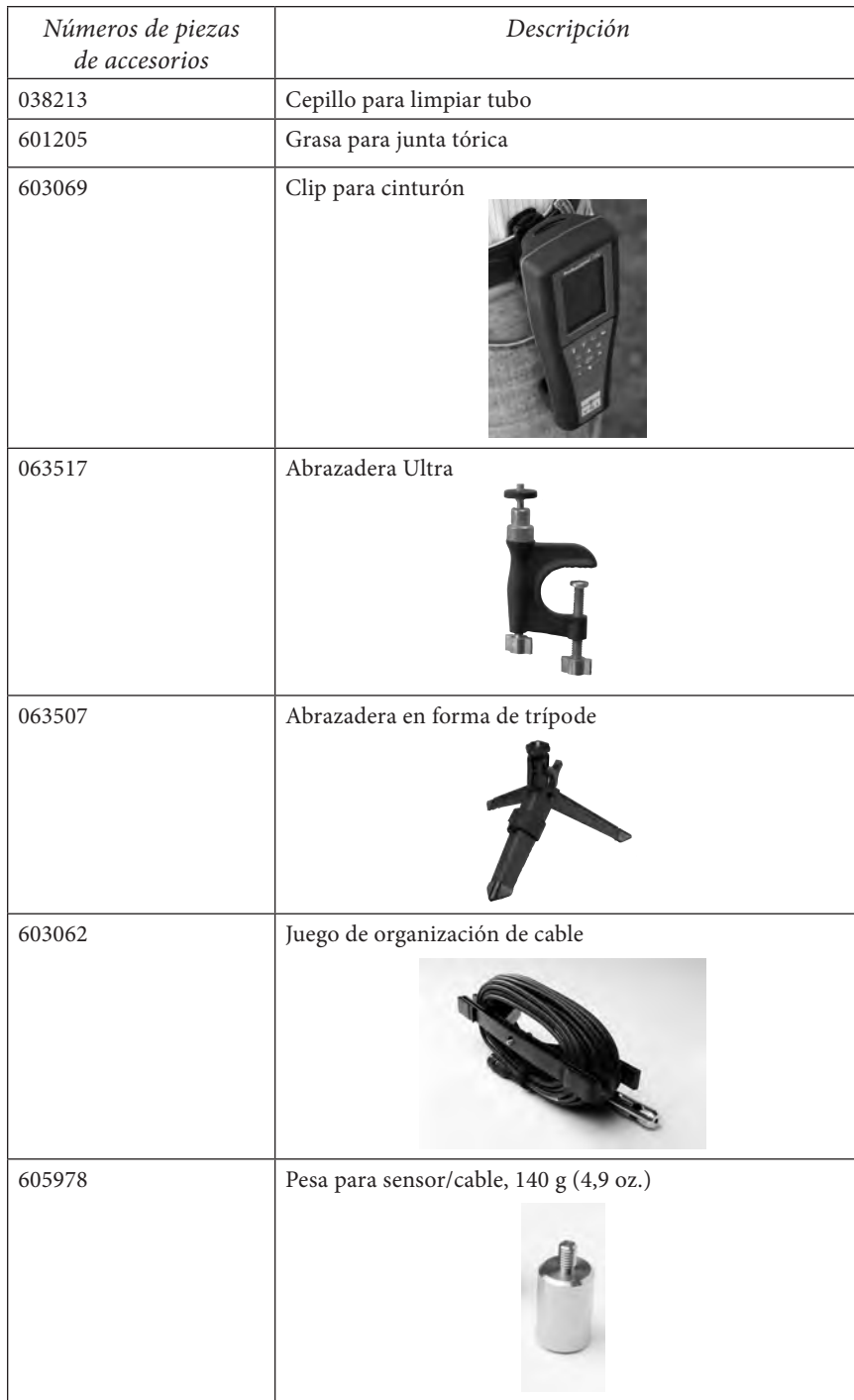

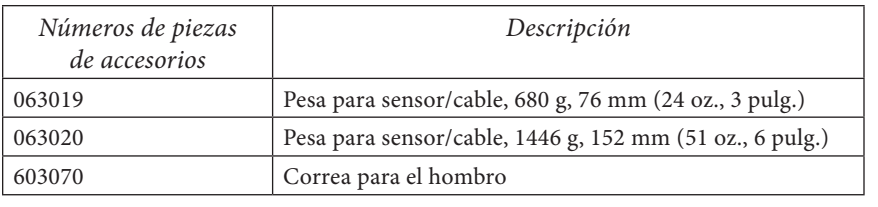

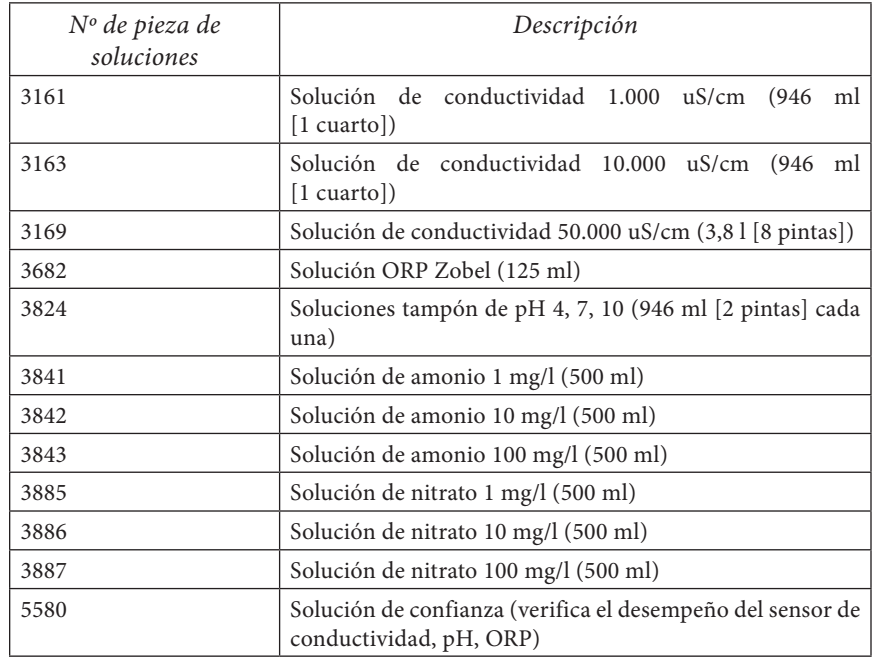

# DECLARACIÓN DE CUMPLIMIENTO

Quien suscribe declara por este medio en nombre del fabricante mencionado y bajo nuestra exclusiva responsabilidad que el producto enumerado cumple con los requisitos para las Directivas del Consejo Europeo enumeradas y está autorizado para llevar la marca CE.

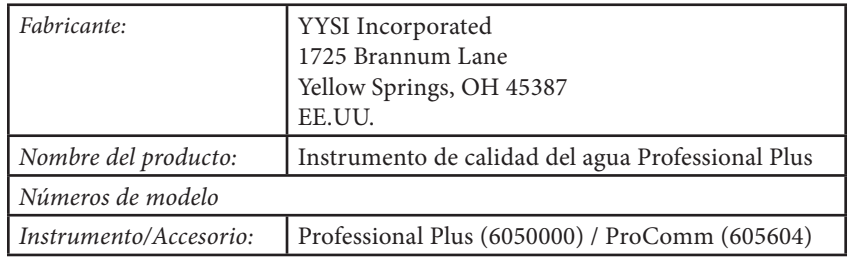